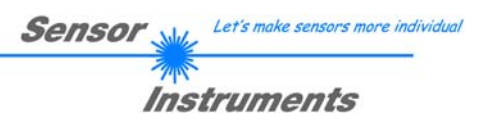

# **Manual Software L-LAS-LT-Scope V5.2**

(PC software for Microsoft® Windows 10, Windows 7)

**for laser triangulation sensors (***L-LAS-LT-xx-AL and L-LAS-LT-***xx***-SL Series)* 

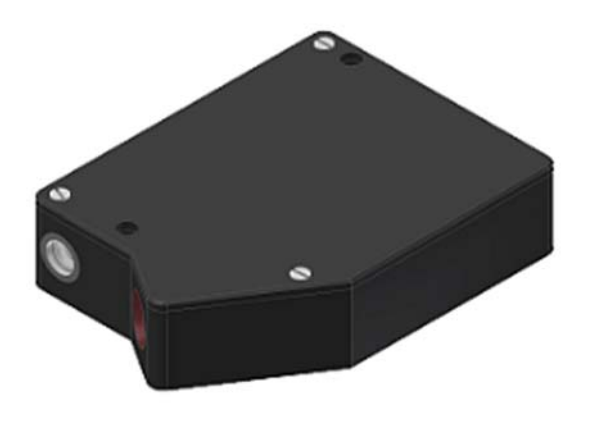

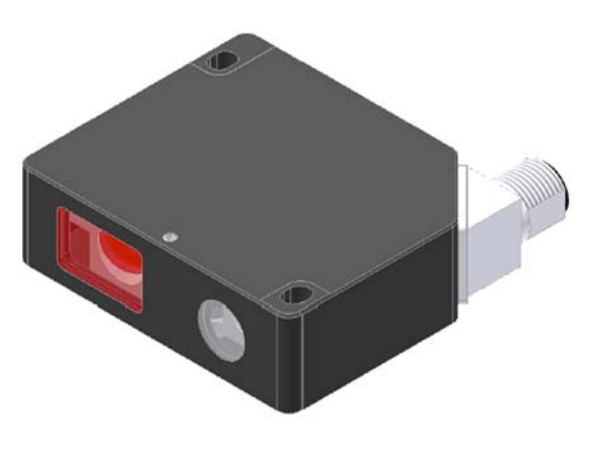

**L-LAS-LT-…-AL Series** 

L-LAS-LT-20-AL L-LAS-LT-38-AL L-LAS-LT-50-AL L-LAS-LT-120-AL L-LAS-LT-165-AL L-LAS-LT-250-AL

# **L-LAS-LT-…-SL Series**

L-LAS-LT-30-SL L-LAS-LT-50-SL L-LAS-LT-80-SL L-LAS-LT-180-SL L-LAS-LT-350-SL L-LAS-LT-600-SL

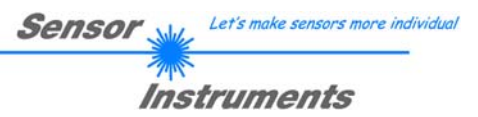

### **Contents**  $\mathbf{0}$

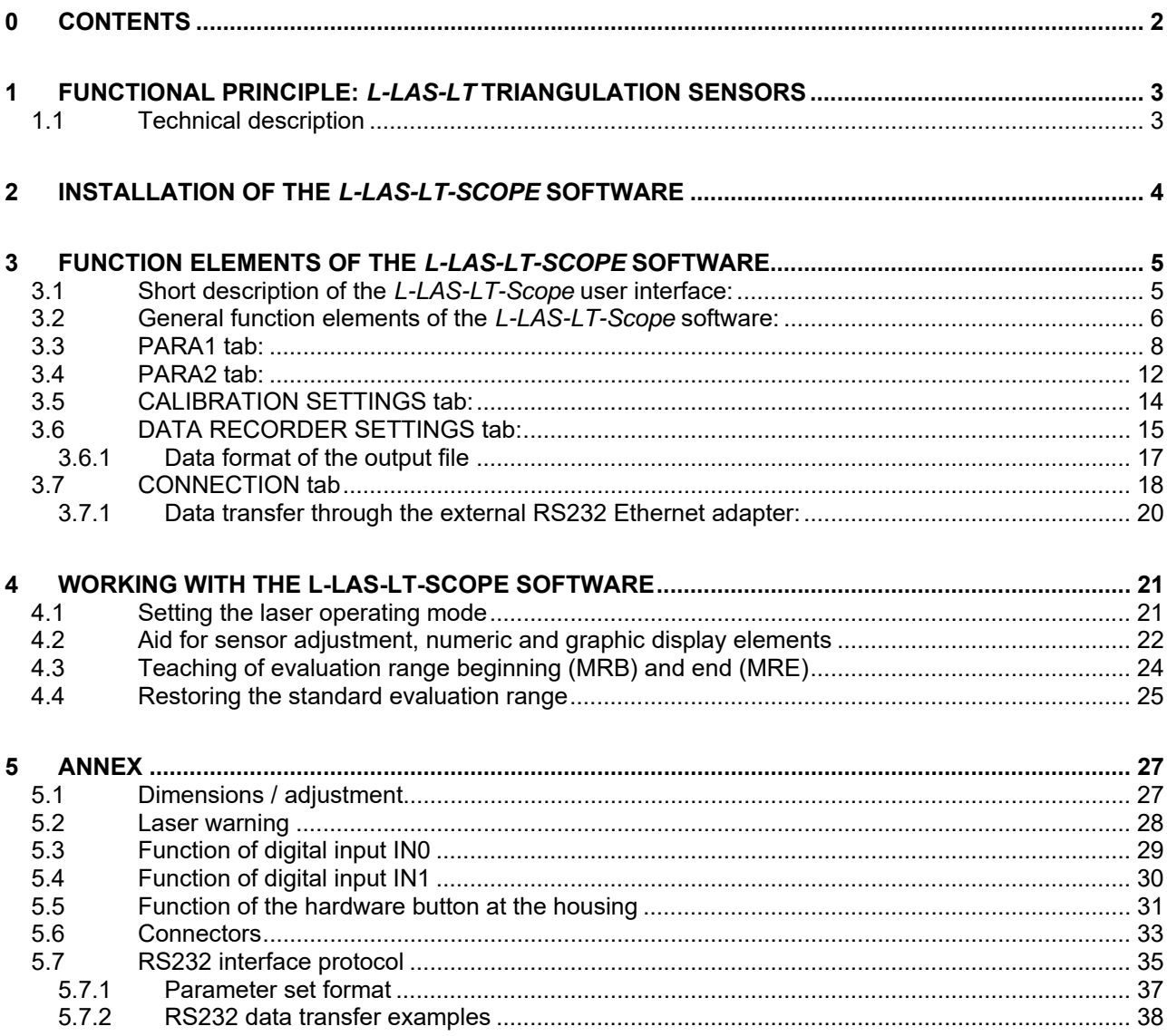

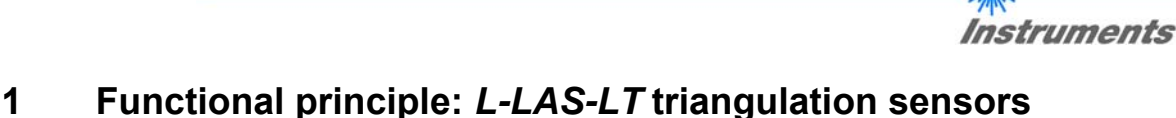

Sensor

Let's make sensors more individe

# **1.1 Technical description**

In the laser line sensors of the *L-LAS-LT* series the laser beam of a laser diode ( $\lambda$ =670nm, 1mW power, laser class 2) through suitable collimators and apertures is emitted from the optical transmitter unit as a parallel laser beam with homogeneous light distribution. After being reflected from the object surface, the laser light impinges on the CMOS line receiver of the optical receiver unit. This CMOS line comprises many closely adjacent individual receiver elements (pixels) that are arranged in a line. The light quantity of each of these receiver elements that is collected during the integration time can be separately read out as an analog voltage and, after performing analog-digital conversion, can be stored in a data field as a digital value.

Depending on the object distance the laser light that is scattered back from the measuring object (triangulation principle) will only illuminate certain receiver elements (pixels) on the line. Compared to the non-illuminated pixels these pixels will output a considerably higher analog voltage (intensity maxima). By way of suitable software algorithms the areas of the illuminated zones can be determined from the previously stored data field. Since the distance of the pixels on the CMOS line is known, the position and distance of the measuring object can therefore be determined (cf. picture 1).

The micro-controller of the *L-LAS-LT* control unit can be parameterized through the serial RS232 interface by means of a Windows PC software. This allows the setting of various evaluation and operating modes. The housing of the control unit features a TEACH/RESET button for teaching the measuring range. Switching states are visualized by means of two three-color-LEDs, that are integrated in the housing of the *L-LAS-LT* control unit. The control unit has two digital outputs (OUT0, OUT1), the output polarity of which can be set with the software. Two digital inputs (IN0, IN1) make it possible to realize an external TEACH/RESET (IN1) functionality and an external TRIGGER (IN0) functionality through a PLC. In addition the control unit features a high-speed analog output (0 ... 10V) and a current output I-OUT (4…20mA) with 12-bit digital/analog resolution.

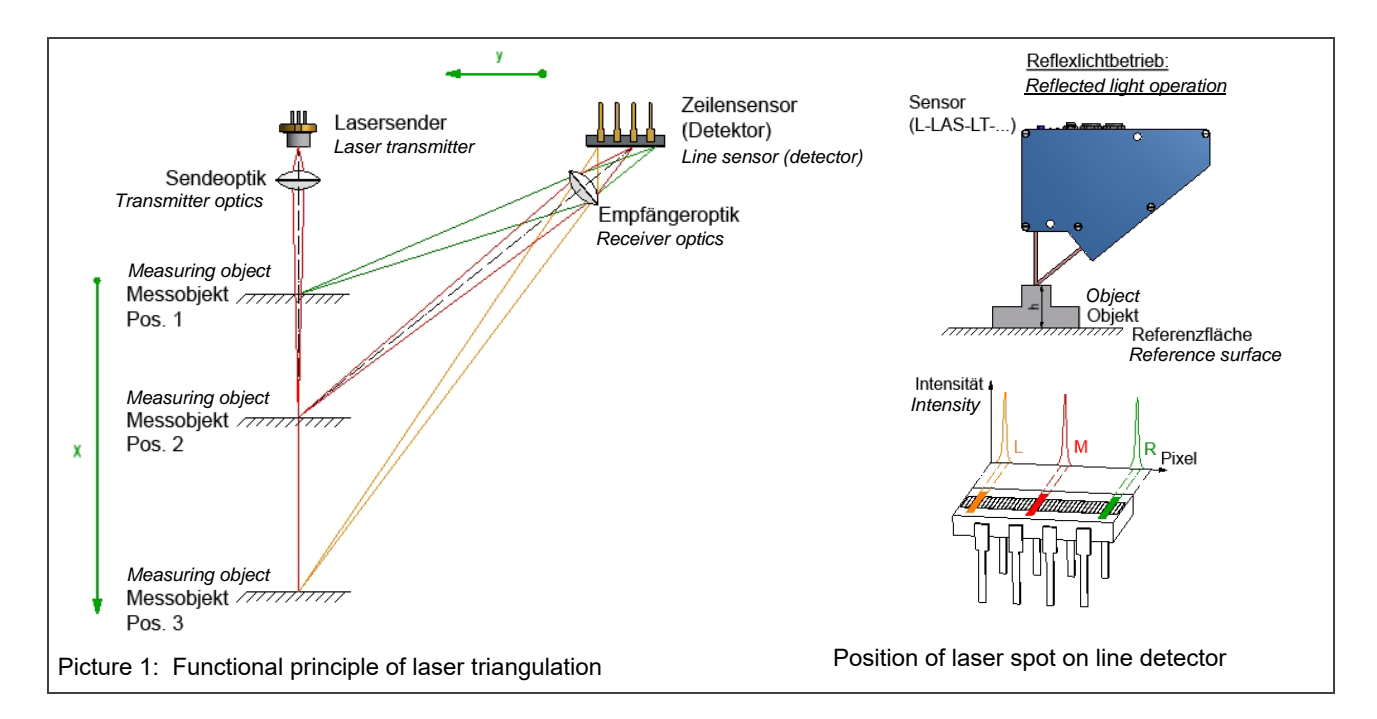

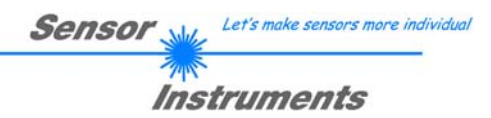

# **2 Installation of the** *L-LAS-LT-Scope* **Software**

Hardware requirements for successful installation of the *L-LAS-LT-Scope* software:

- 1 GHz Pentium-compatible processor or better.
- CD-ROM or DVD-ROM drive
- Approx. 200 MByte of free hard disk space
- SVGA graphics card with at least 1024x768 pixel resolution and 256 colors or higher.
- Windows® 7 or Windows® 10 operating system
- Free serial RS232 interface or USB port with USB-RS/232 adaptor at the PC

Please install the *L-LAS-LT-Scope* software as described below:

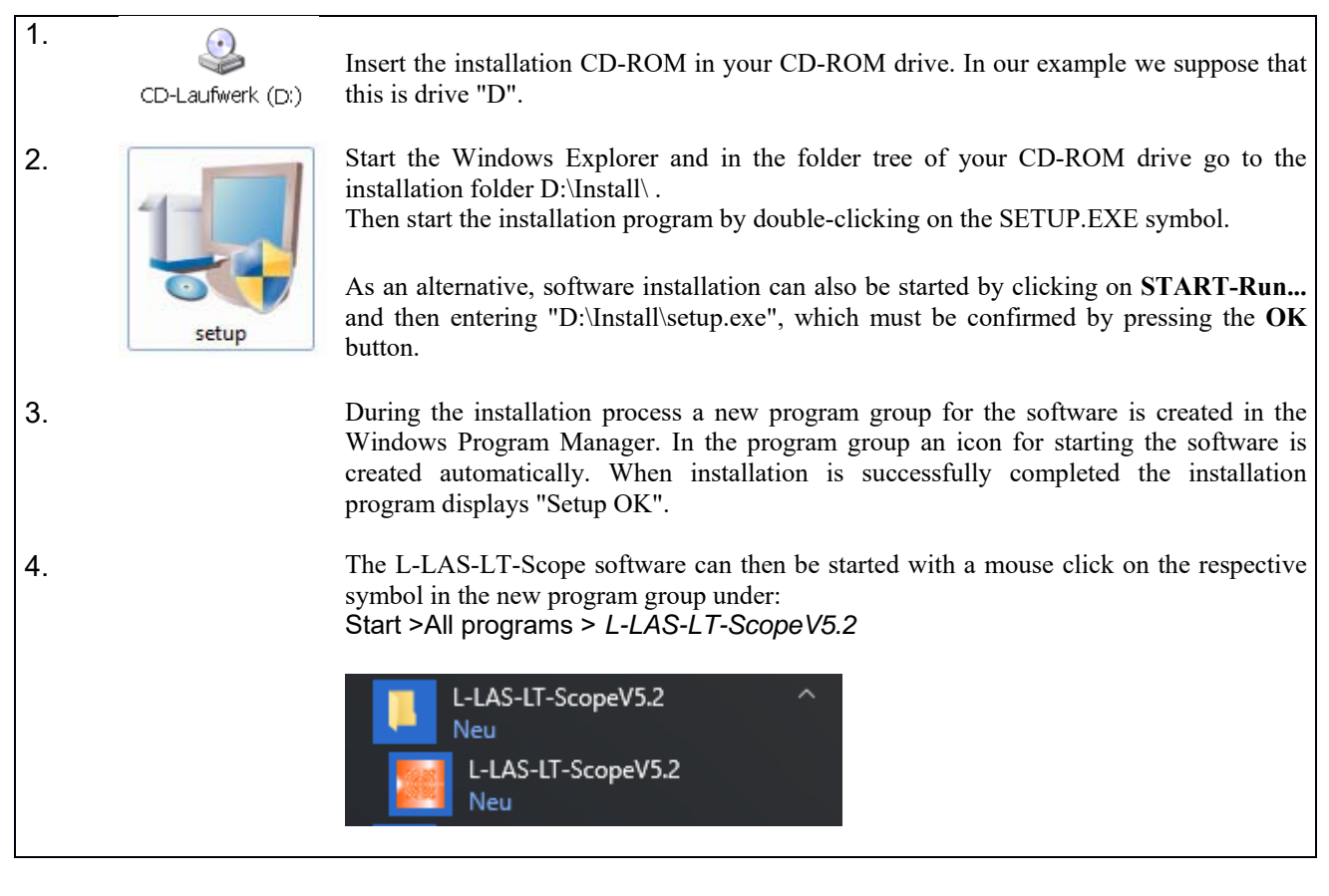

Deinstallation of the *L-LAS-LT-Scope* software:

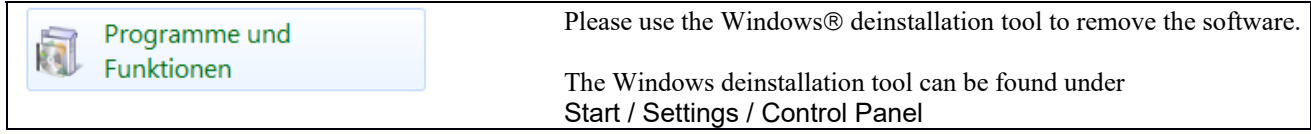

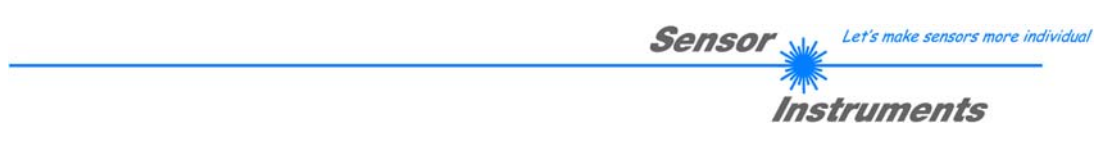

# **3 Function elements of the** *L-LAS-LT-Scope* **software**

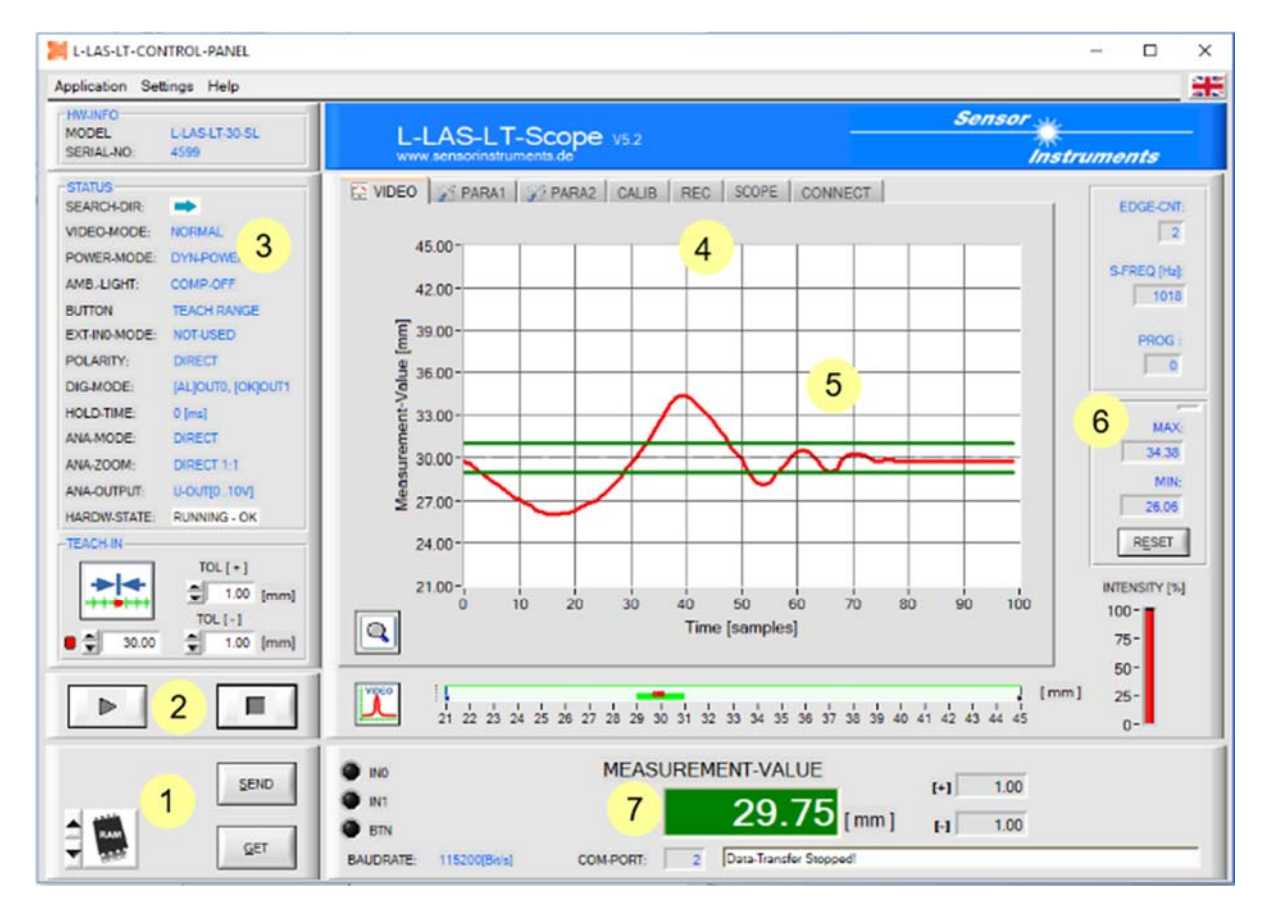

# **3.1 Short description of the** *L-LAS-LT-Scope* **user interface:**

The *L-LAS-LT-Scope user interface* provides a great variety of functions:

- Visualization of measurement data in numeric and graphic output fields.
- Setting the illumination source.
- Setting of the polarity of the digital switching outputs OUT0 and OUT1.
- Selection of a suitable evaluation mode.
- Presetting of setpoint value and tolerance band.
- Saving of parameters to the RAM, EEPROM memory of the control unit, or to a configuration file on the hard disk of the PC.
- $\overline{1}$ Function fields for sending / reading the setting parameters (parameter transfer).
- $2^{\circ}$ START / STOP function fields for the RS232 data exchange to the sensor..
- $3<sup>1</sup>$ Display of the current operating state at the sensor (evaluation mode, output polarity, ...).
- Tabs to switch between different tab graphic windows.  $\overline{4}$
- $5<sup>1</sup>$ Graphic output (display of the temporal measured value profile with teach value and tolerance band).
- $6<sup>1</sup>$ Numerical display elements (measuring frequency, number of edges, program number, ...).
- $7<sup>7</sup>$ Measured value display in [mm] and graphical representation of the measuring range.

# **The following chapters provide explanations of the individual control elements of the** *L-LAS-LT-Scope* **software. Pressing the right mouse button on an individual element will call up a short help text.**

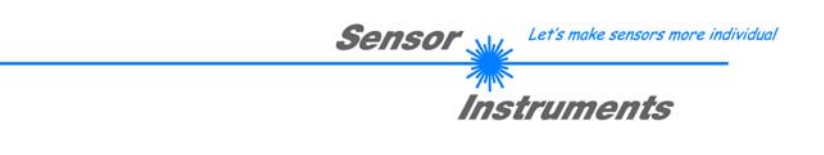

# **3.2 General function elements of the** *L-LAS-LT-Scope* **software:**

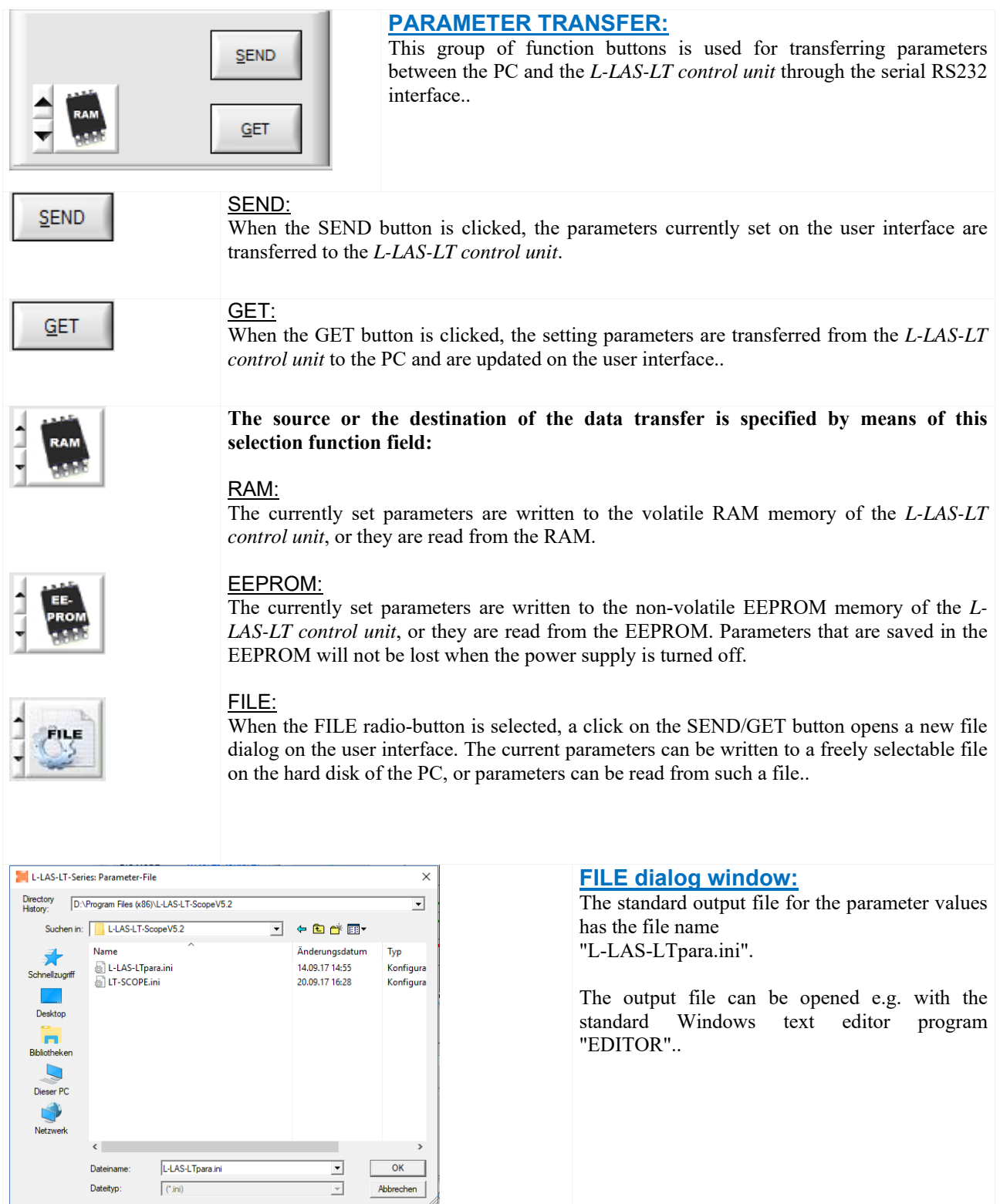

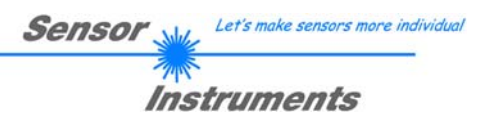

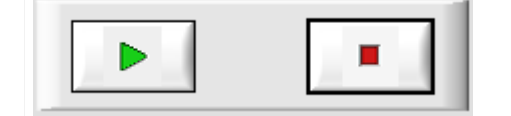

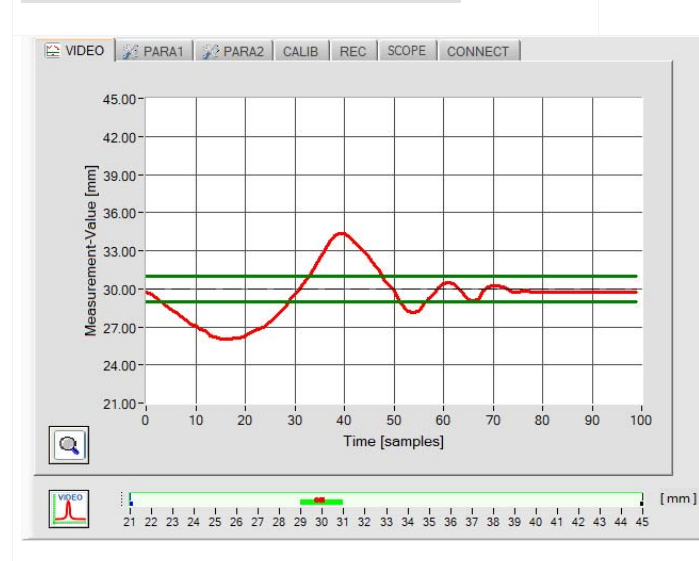

# **START – STOP button:**

Data transfer through the serial RS232 interface can be controlled by clicking on these two buttons.

> In the **[VIDEO]** tab the current temporal measurement value profile or the video signal of the line sensor is transferred.

### **Temporal measurement value profile:**

Y-axis: Current distance value [mm] X-axis: Time [scans]

The graphic window shows the temporal profile of the last 100 measurement values (red curve). The tolerance band limits are displayed as green horizontal lines. The current teach value is shown as a black dashed line.

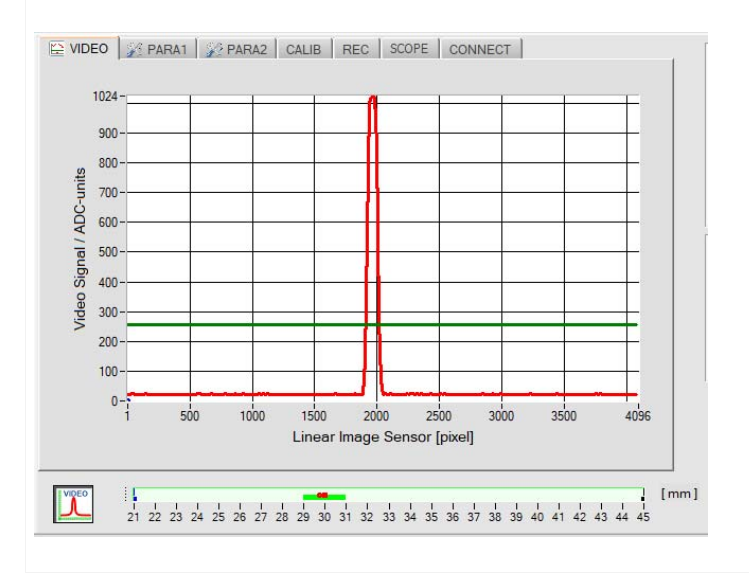

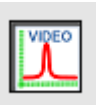

When you click on the Video button, the video image of the line sensor will be transferred.

### **Intensity curve at the line sensor:**

Y-axis: Amplitude at the respective pixel X-axis: Pixel of the line sensor

This picture shows a typical video response of the line sensor. The laser beam that strikes the object surface is represented as a needle-shaped intensity curve at the receiver. The distance from the measuring object can be calculated from the Xposition of the video needle.

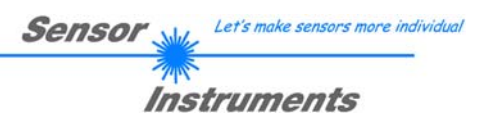

# **3.3 PARA1 tab:**

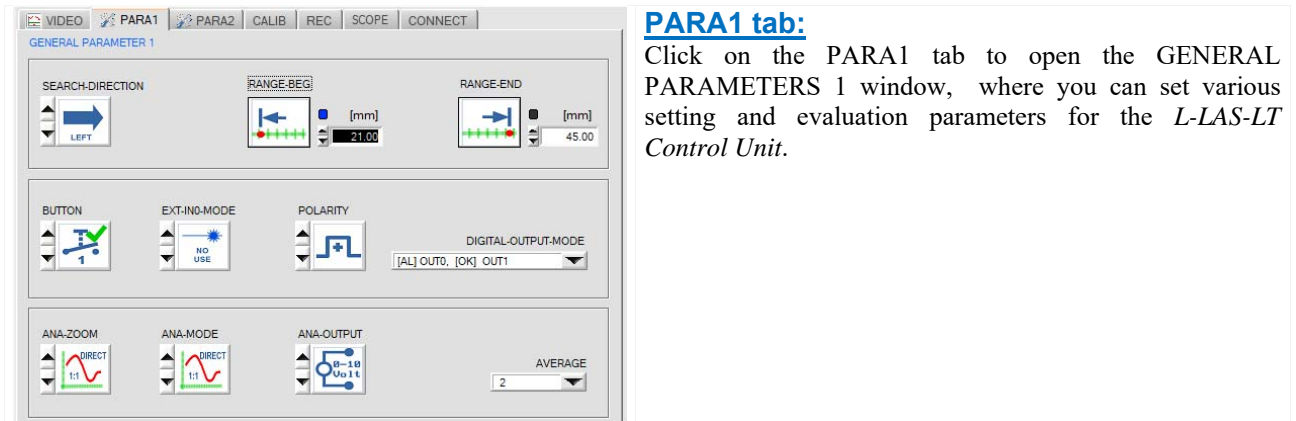

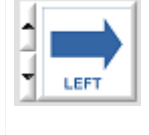

# **SEARCH DIRECTION:**

This function element can be used to set the direction for edge searching. A change of the search direction may be helpful if there is interference in the video image. LEFT: Search from pixel to the last pixel (left to right) RIGHT: Search from last pixel to pixel 1 (right to left)

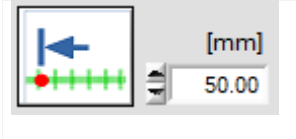

# **EVAL-BEGIN:**

Enter a numerical value in the input field or click on the EVAL-BEGIN button to set the beginning of the evaluation range in [mm]. At the beginning of the evaluation range a value of 0V is provided at the analog output.

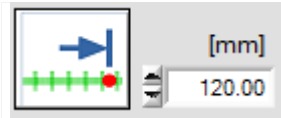

### **EVAL-END:**

Enter a numerical value in the input field or click on the EVAL-END button to set the end of the evaluation range in [mm]. At the end of the evaluation range a value of 10V is provided at the analog output.

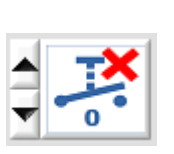

# **HW BUTTON MODE:**

MODE 0 (LOCKED):

The hardware button at the *L-LAS-LT* housing cannot be used to reset the analog output (RESET), teach the position (TEACH-IN), or teach the evaluation range (RANGE-TEACH).

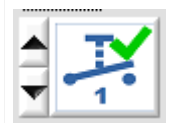

# MODE 1: (EVALUATION RANGE):

When the *L-LAS-LT Control Unit* is turned on the hardware button at the *L-LAS-LT* housing is enabled for the first 5 minutes. During this time the button can be used to teach an evaluation range beginning and an evaluation range end. After these 5 minutes the button at the housing will be locked.

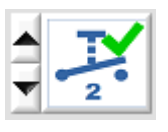

### MODE 2: (EVALUATION RANGE + TEACH-IN):

When the *L-LAS-LT Control Unit* is turned on the hardware button at the *L-LAS-LT* housing is enabled for the first 5 minutes. During this time the button can be used to teach an evaluation range beginning and an evaluation range end. After these 5 minutes the button at the housing will be locked for the teaching of the evaluation range, but it can still be used for teaching (TEACH-IN) the position and for resetting the analog output.

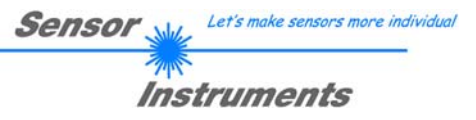

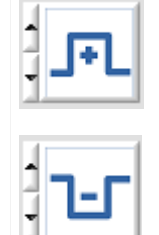

# **POLARITY:**

This function element is used to set the polarity at digital outputs OUT0 and OUT1.  $\lceil + \rceil$  DIRECT: In case of an error the respective digital output is set to +Ub (+24VDC), the LED that visualises the state of the digital output lights up in red.

 $\lceil -1 \rceil$  INVERSE: In case of an error the respective digital output is set to GND (0V), the LED that visualises the state of the digital output lights up in red.

**EXT-IN0 MODE:** This list element is used to set the trigger mode at digital input IN0/pin3/green.

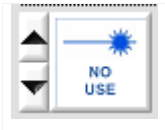

NO-USE:

No triggering, the control unit operates continuously.

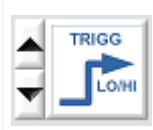

# TRIGG-IN0 L/H:

External edge-controlled triggering of measurement value evaluation through digital input IN0/pin3/green. A new measurement value is generated with every new low/high edge.

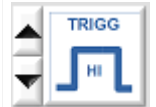

# TRIGG-IN0 HIGH:

External triggering of measurement value evaluation through a high-level (+Ub) at digital input IN0/pin3/green.

New measurement values are generated as long as digital input IN0=HIGH.

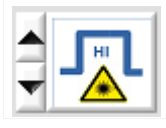

# LASER ON – IN0 HI

Activation of the laser transmitter unit by a HIGH level at IN0/pin3/green.

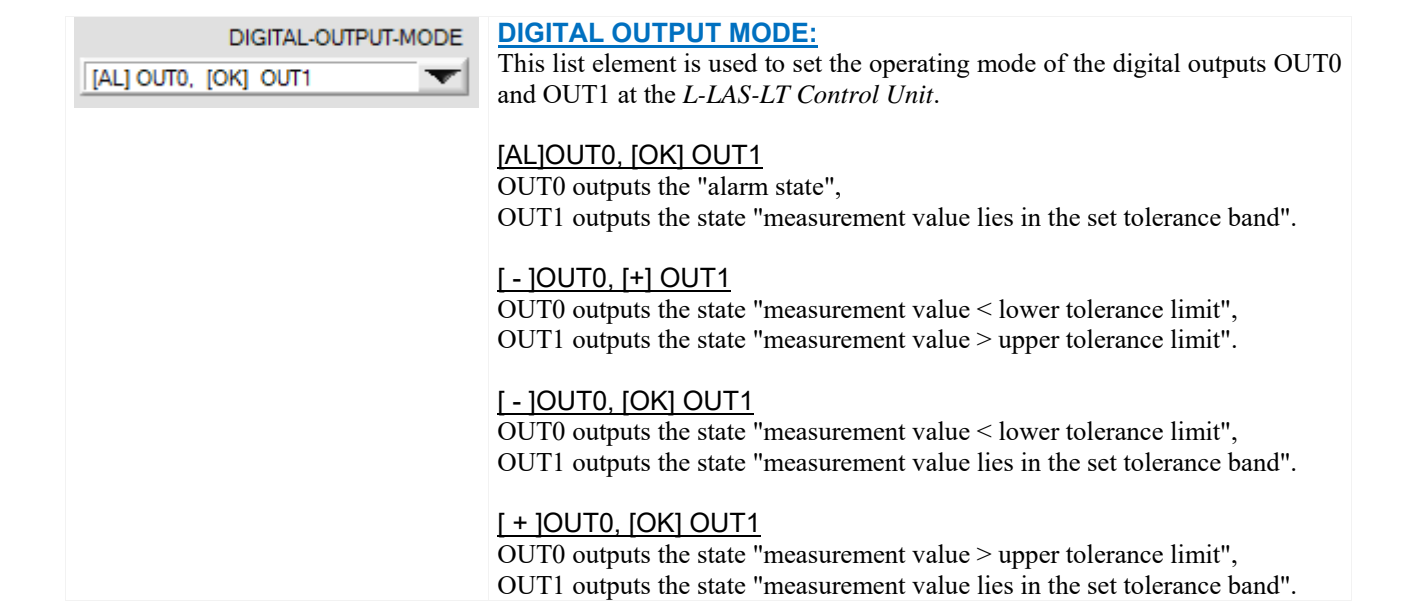

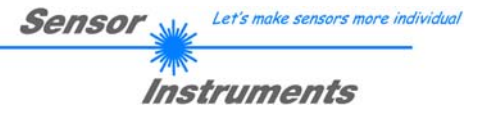

**ANA-ZOOM MODE:** This list element is used to set the zoom mode at analog output AOUT/pin8/red.

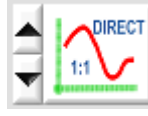

DIRECT 1:1: At the analog output pin8/red/ the full measuring range of the sensor is provided as a 0 ... 10V voltage swing.

# ZOOM X1, ZOOM X2 ... ZOOM X16:

The difference between the current measurement value (pixel) and the teach position (TEACH value in pixel) is provided at the analog output pin8/red/.

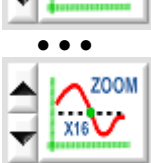

At the teach position a value of 5V is provided at the analog output.

If the current measurement value is lower than the teach position, a voltage  $\leq 5V$  is output,

if the current measurement value is higher than the teach value, a voltage  $> 5V$  is output. The deviation from the 5V teach position can be amplified with a zoom factor of X2 to X16.

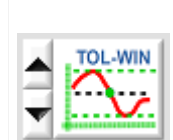

# TOL-WIN:

A voltage swing of 10V or 4..20mA over the current tolerance window is provided at the analog output pin8/red/. A value of 5V (or 12mA) is provided at the teach position, at the lower tolerance limit the value at the analog output is 0V (4mA), at the upper tolerance limit 10V (20mA).

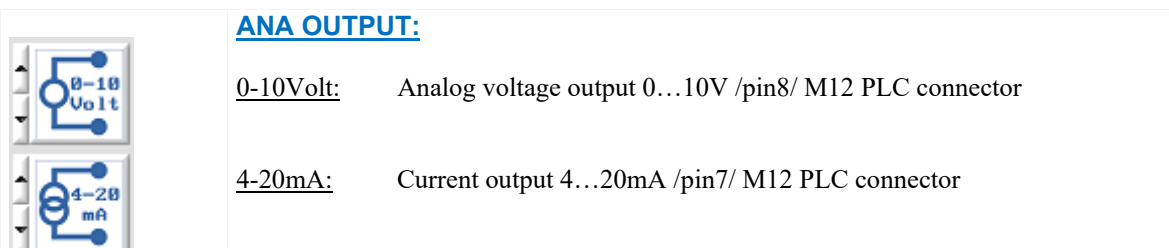

**ANA MODE:** Function element for selecting the output mode of the analog voltage at the *L-LAS-LT Control Unit* (pin7/pin8 8-pole PLC/POWER female connector). The analog voltage is output in a range from 0 to +10V with a resolution of 12 bit, the current output provides 4...20mA.

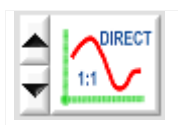

# DIRECT:

At the analog output pin8/red/ a voltage (0...10V) or a current (4...20mA) is provided proportional to the current measurement value.

The current maximum value is provided at the analog output pin8/red/ (drag pointer principle, resetting by input IN1/pin4/yellow pulse of <750ms length, or by pressing the TEACH/RESET

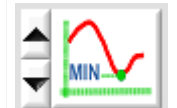

# button). MINIMA:

MAXIMA:

The current minimum value is provided at the analog output pin8/red/ (drag pointer principle, resetting by input IN1/pin4/yellow pulse of <750ms length, or by pressing the TEACH/RESET button).

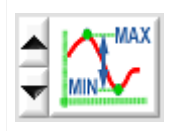

# MAX-MIN:

The current difference between maximum and minimum value is provided at the analog output pin8/red/ (drag pointer principle, resetting by input IN1/pin4/yellow pulse of <750ms length, or by pressing the TEACH/RESET button).

# ZOOM

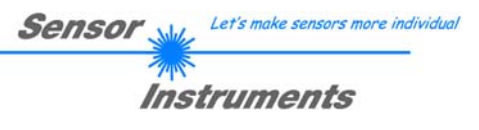

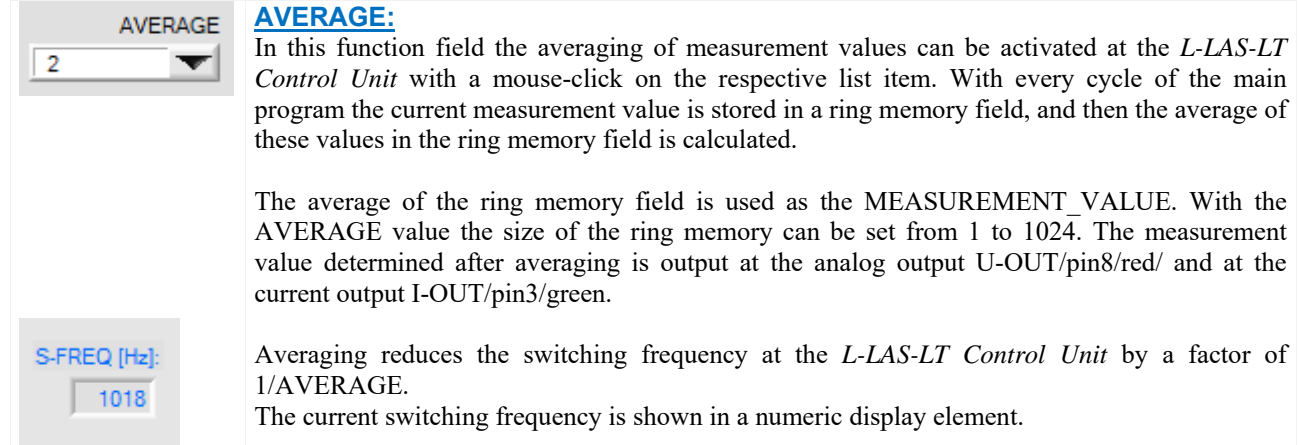

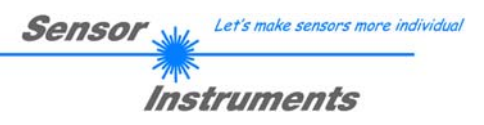

# **3.4 PARA2 tab:**

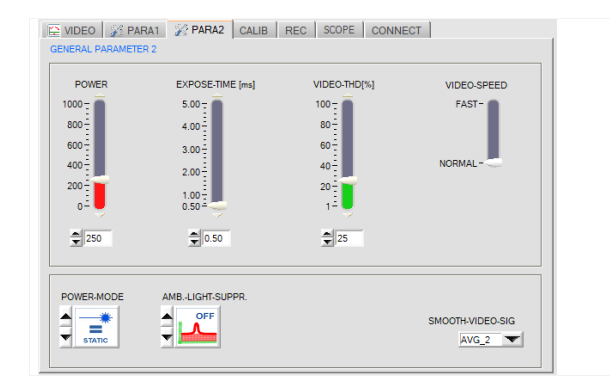

# **PARA2 tab:**

Click on the PARA2 tab to open the GENERAL PARAMETERS 2 window.

In this window various parameters such as laser power, exposure time, and laser operating mode can be set. If necessary, these settings must be adapted to the respective color/brightness of the surface.

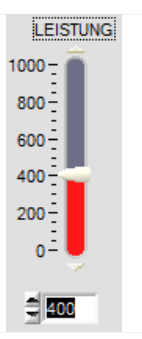

# **POWER:**

In this function field the transmitter power of the laser transmitter unit can be set at the *L-LAS-LT Control Unit* by using the arrows or the slider, or by entering a numerical value in the respective input field.

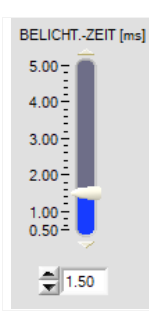

### **EXPOSURE TIME [ms]:**

In this function field the exposure time can be set at the *L-LAS-LT Control Unit* by using the arrows or the slider, or by entering a numerical value in the respective input field.

In case of particularly dark or matt surfaces an increase of the exposure time may help to ensure that enough intensity arrives at the receiver line. An increase of the exposure time reduces the scan frequency of the sensor (e.g. 0.5ms  $\Rightarrow$  2000Hz, 5ms  $\Rightarrow$  200Hz).

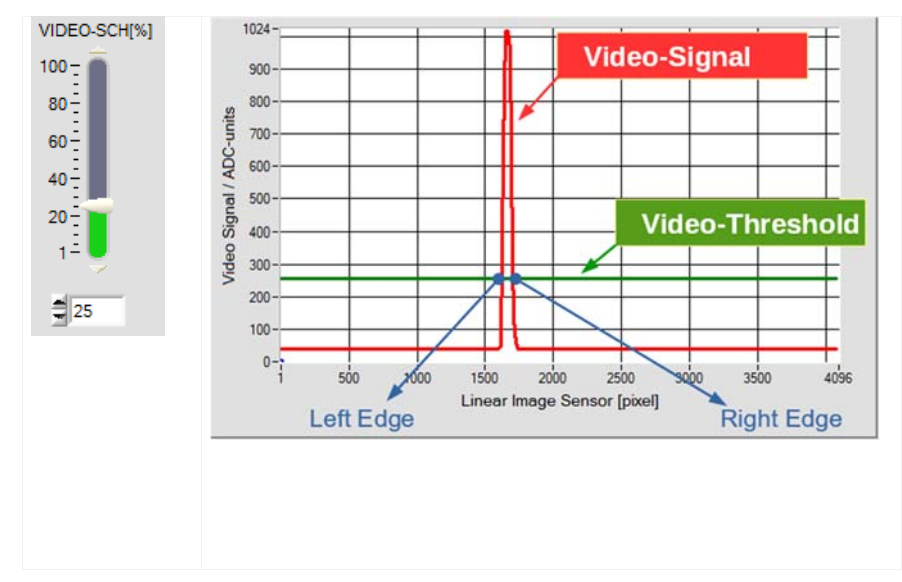

### **VIDEO THRESHOLD [%]:**

With the help of the video threshold (green) the edges (= bright/dark transitions) can be derived from the intensity characteristic of the video signal (red).

For this purpose the intersection points between the video threshold and the video signal are calculated.

The x-value of the respective intersection point is assigned to a pixel on the line receiver.

The measurement value can be calculated from this information and from the known distances of the pixels.

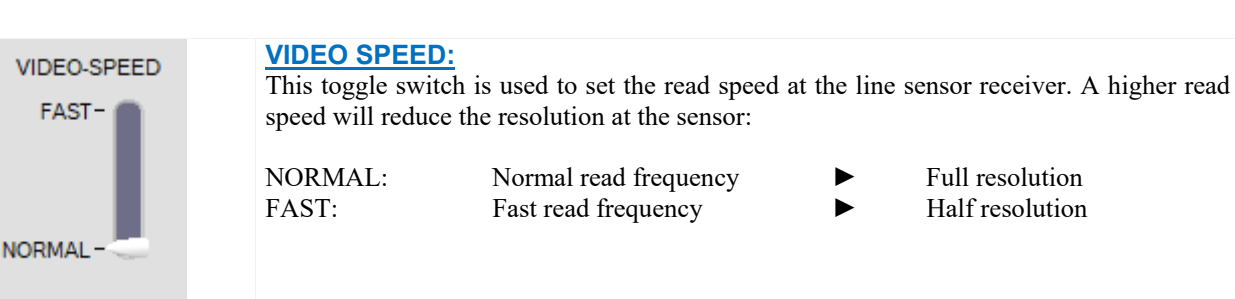

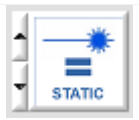

# **POWER MODE:**

In this function field the power control mode for the laser transmitter unit of the *L-LAS-LT Control Unit* can be set.

# DYN-POWER:

STATIC:

The laser power is set dynamically during operation. Dynamic power control attempts to keep the maximum value of the video signal in the control range between 700 and 900 ADC units.

DYN-TIME:

In this mode it is not the laser power at the transmitter unit that is controlled. Here the exposure time at the CMOS line sensor is dynamically adapted. Dynamic exposure time control attempts to keep the maximum value of the video signal in the control range between 700 and 900 ADC units.

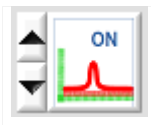

DVN TIME

# **BACKGROUND COMPENSATION:**

Static (constant) power at the laser transmitter unit.

Background compensation can be activated with this function field. When background compensation is active the laser transmitter is alternately turned on and off. When the laser transmitter is off, the background information (extraneous light) at the receiver line is recorded. The laser transmitter is then turned on, and a normal video image is read at the line sensor. The previously recorded background image is then subtracted from this video image. With this method the interfering constant light content (extraneous light) in the video image can be suppressed. Therefore only the physical effect that is caused by the laser beam is used for evaluation.

# **Attention:**

If background compensation is activated the switching frequency at the *L-LAS-LT Control Unit* will be reduced by a factor of 4.

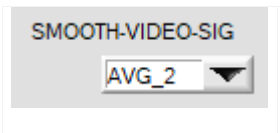

# **AVERAGING VIDEO SIGNAL:**

This list function field can be used to set an averaging value for the video signal. The intensity characteristic of the video signal undergoes "floating averaging" prior to edge searching. This may be helpful for the suppression of interference in the video signal. The size of the ring memory can be set between AVG=1 and AVG=8.

Let's make sensors more individ

Instruments

**Sensor** 

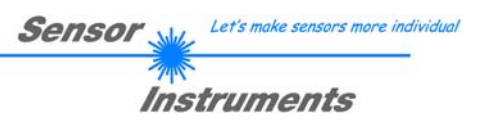

# **3.5 CALIBRATION SETTINGS tab:**

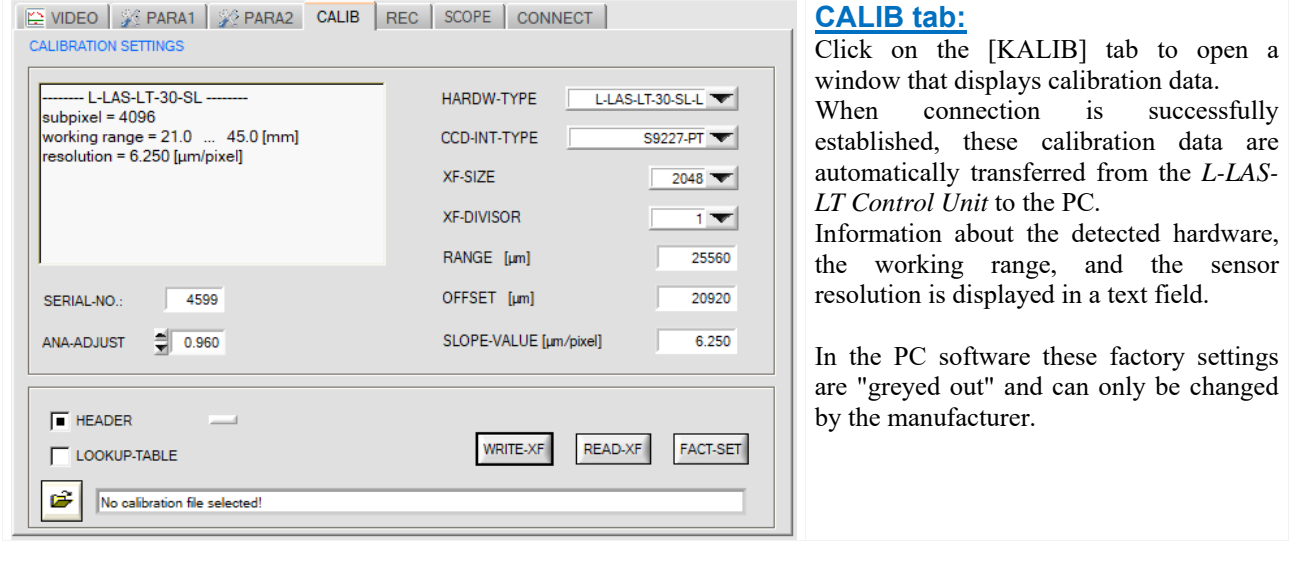

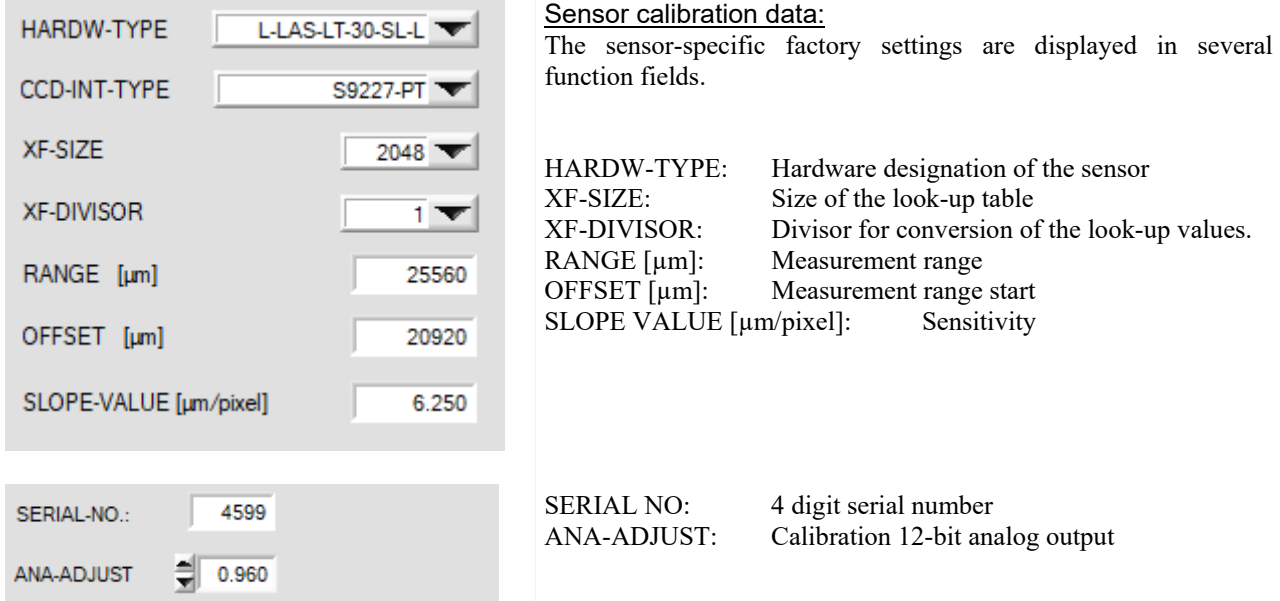

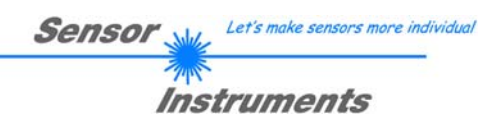

# **3.6 DATA RECORDER SETTINGS tab:**

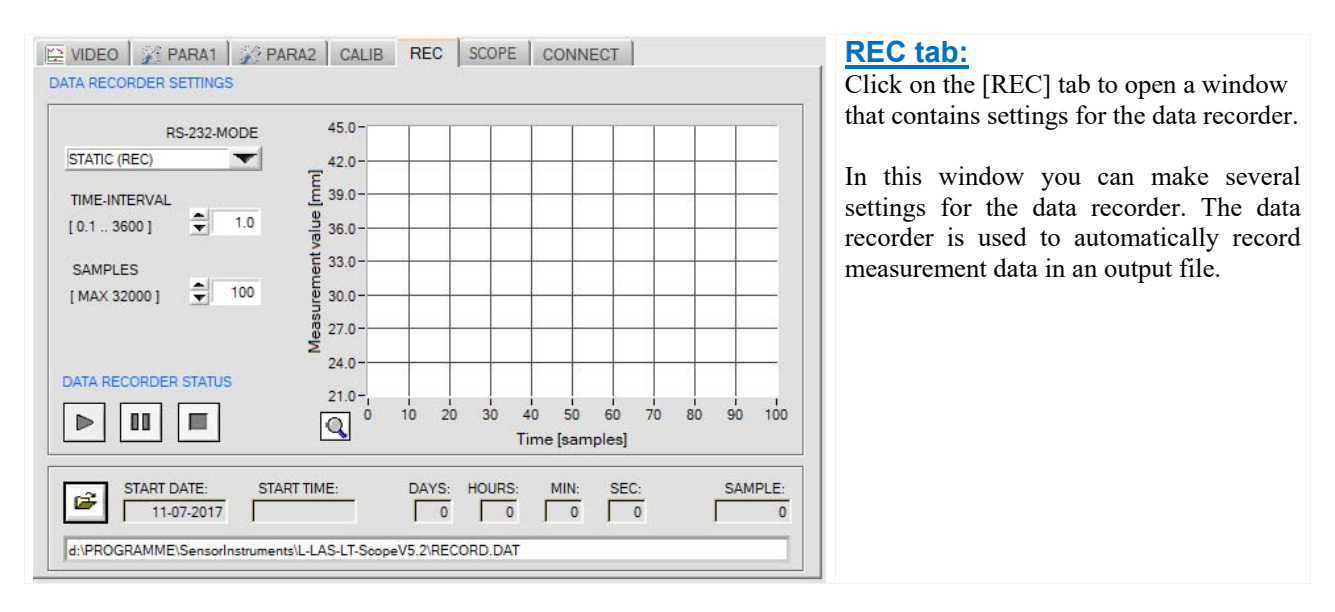

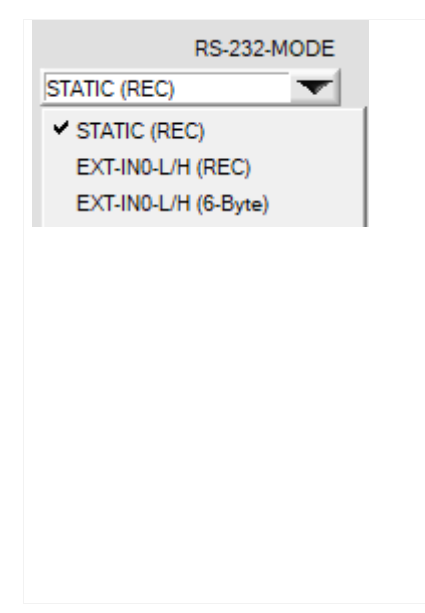

### **RS232 MODE:**

This function field is used to set the operating mode of RS232 data exchange between the PC (PLC) and the *L-LAS-LT Control Unit*.

### STATIC (REC):

The sensor does not automatically send measurement data through the RS-232 interface. Every individual data transfer is started by the PC (PLC) with command no. 18. Upon this request the sensor sends a single data frame (36 bytes) to the PC (PLC).

### EXT-IN0 L/H (REC):

A single data frame (36 bytes) is automatically sent to the PC (PLC) at every LOW/HIGH edge at digital input IN0/pin3/green.

# EXTI-IN0 L/H (6-BYTE):

### **Cannot be used with the data recorder!**

The current measurement value in micrometres is sent with a 6-byte data frame to the RS232 female connector at every LOW/HIGH edge at digital input IN0/pin3/green.

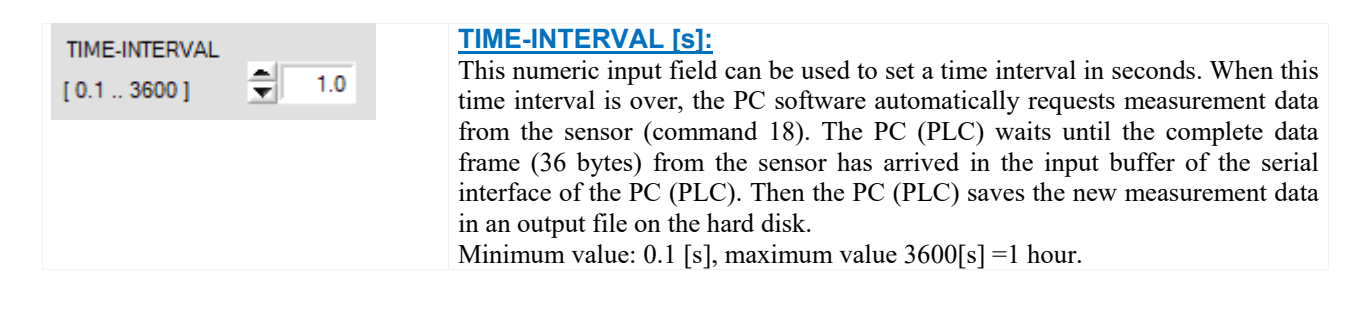

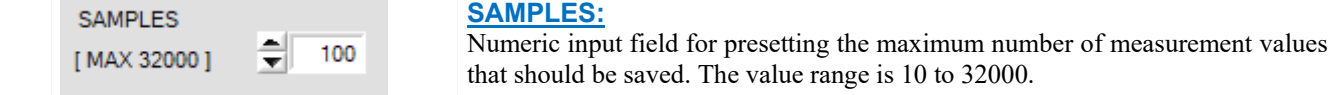

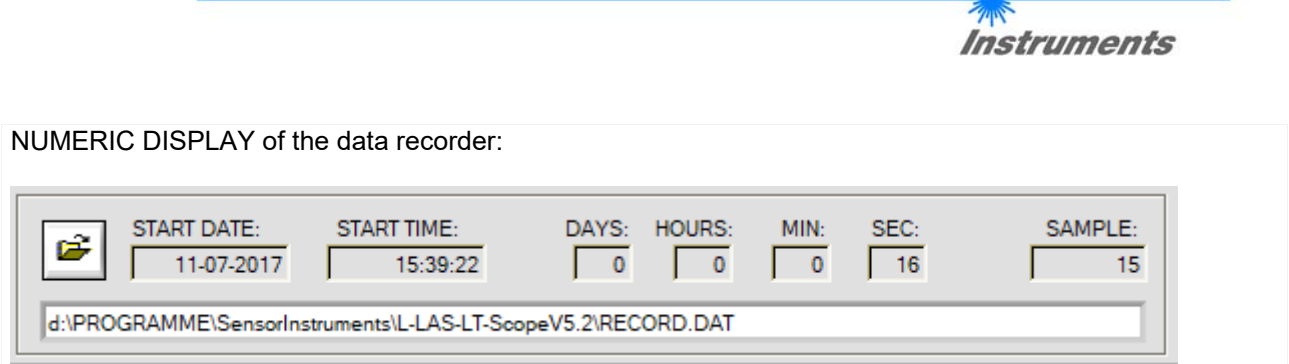

Sensor

Let's make sensors more individ

Numeric display fields providing information about the start date and start time of the data recorder. These displays only are updated when the START button is pressed!

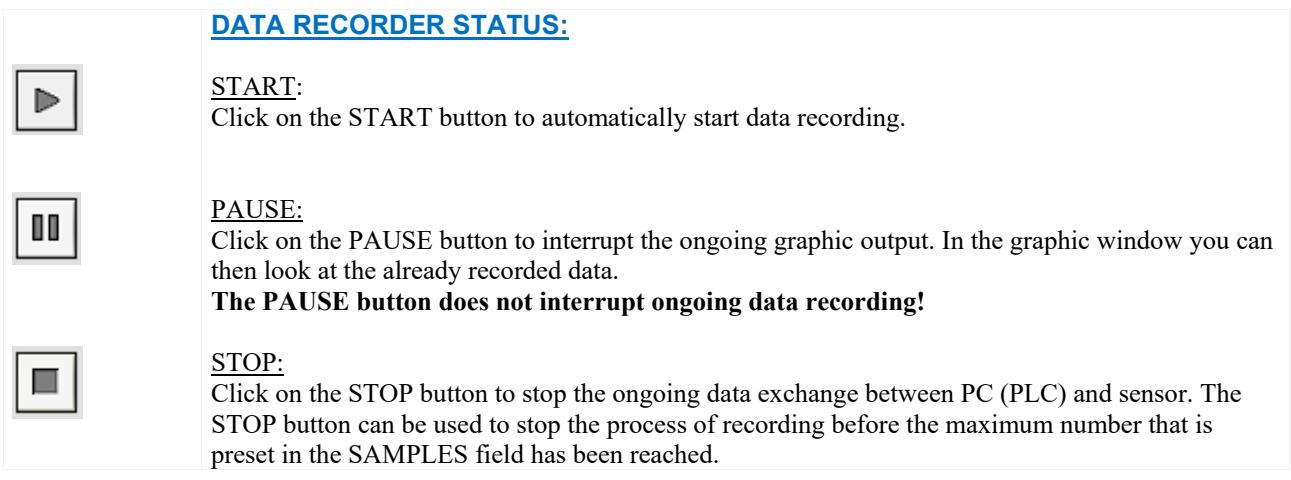

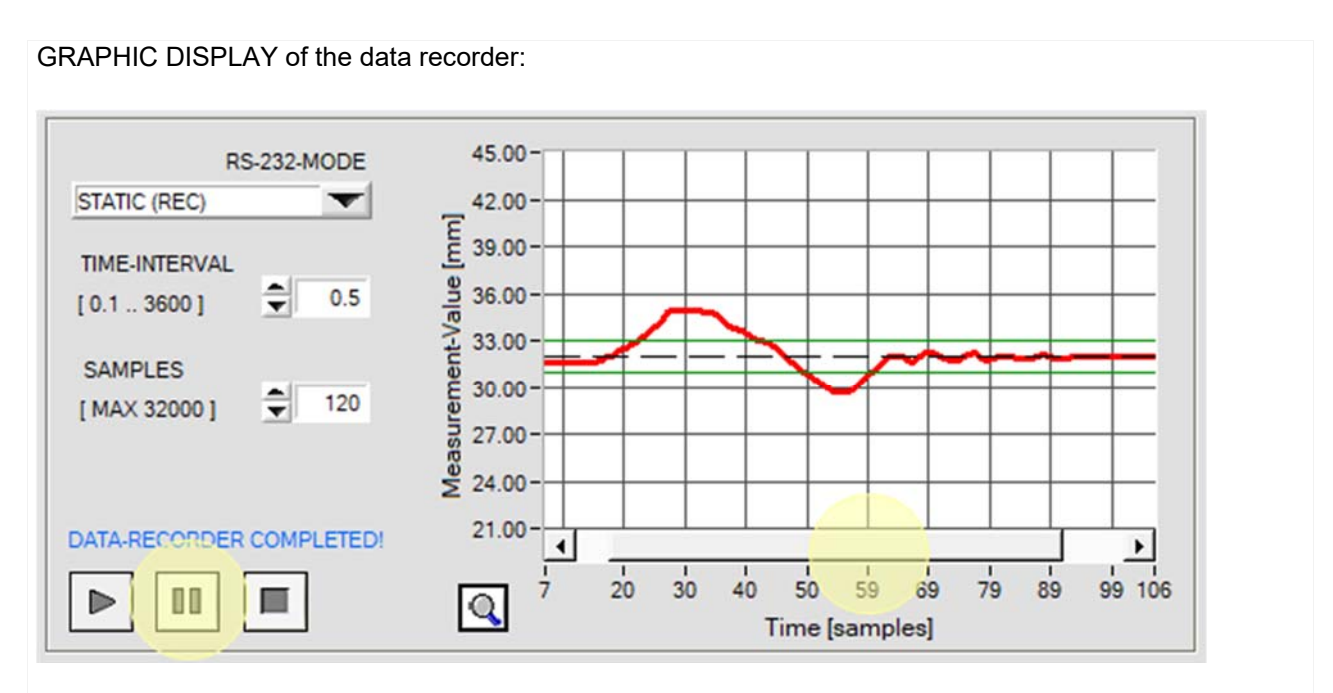

After the START of data recording the temporal measurement value profile is shown as a red curve. The setpoint value is displayed as a black dashed line. The tolerance band around the setpoint value is represented by green lines. The graphic display shows the last 100 measurement values. If you wish to see previously recorded values, click on the PAUSE button. A scroll bar will appear in the graphic display and can be used to scroll to previously recorded values. During this PAUSE time data transfer and saving in the output file are not interrupted but continue to run in the background.

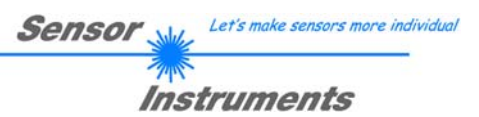

# **3.6.1 Data format of the output file**

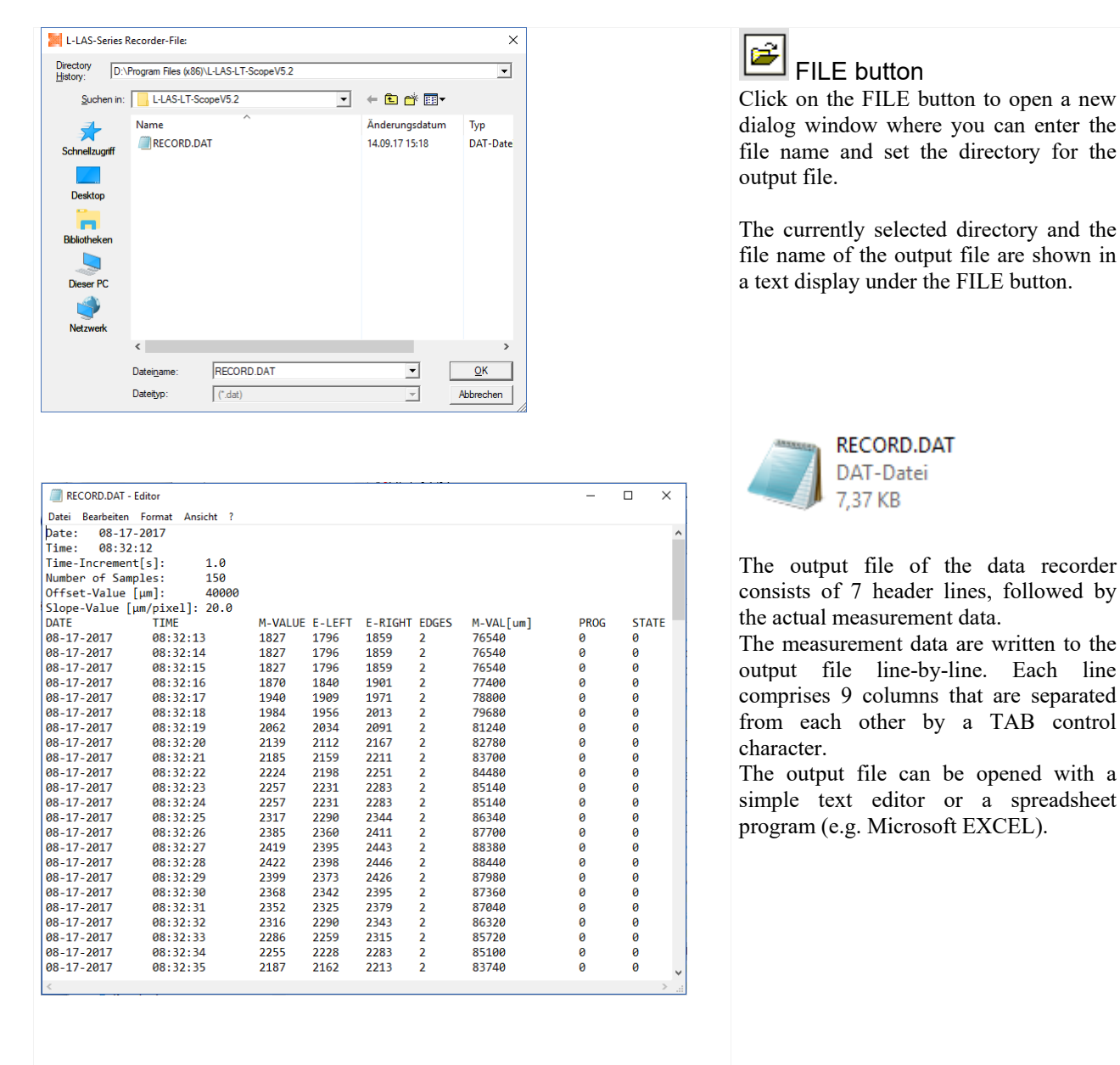

- 1. Column : = DATE: Date of measurement value acquisition
- 2. Column : = TIME: Time of measurement value acquisition
- 3. Column : = M-VALUE: Measurement value (pixel)
- 4. Column : = E-LEFT: Pixel position of left edge at video peak
- 5. Column : = E-RIGHT: Pixel position of right edge at video peak
- 
- 6. Column : = EDGES: Number of detected edges<br>7. Column : = M-VAL[µm]: Measurement value in micr
	- Measurement value in micrometres
- 8. Column : = PROG: Program number<br>9. Column : = STATE: System state (0 =
- 
- System state  $(0 = OK)$
- 

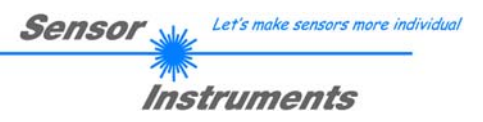

# **3.7 CONNECTION tab**

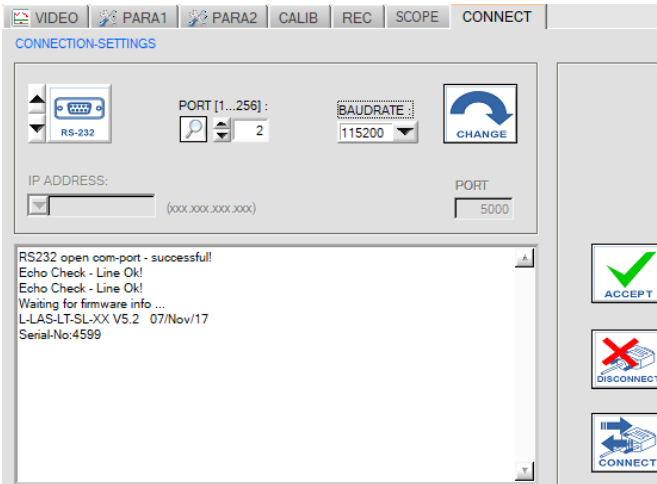

# **CONNECTION tab:**

Click on this tab to open the CONNECTION SETTINGS window, where you can set various parameters for data exchange through the serial RS232 interface.

Basically the following default values are used for communication:

- Standard RS232 serial interface, no hardware handshake
- 3-wire-connection: GND, TXD, RXD
- Baudrates from 9600Baud up to 115200Baud
- 8 DATA bits, 0 PARITY bit, 1 STOP bit
- Highest-order byte first (MSB first).

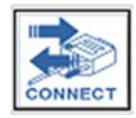

# CONNECT:

When you click on this button, the system attempts to establish a connection to the sensor with the set communication parameters. Feedback about the progress of connection establishment is shown in the status display field.

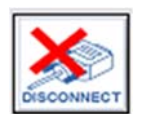

# DISCONNECT:

Click on this button to disconnect the connection with the sensor hardware. The opened communication port becomes free again.

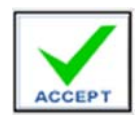

# ACCEPT:

When you click on the ACCEPT button, the current communication settings are saved in the *L-LAS-LT-Scope.ini* file. When the *L-LAS-LT-Scope* software is started again, communication is established with the parameters saved in the *L-LAS-LT-Scope.ini* file.

# STATUS MESSAGES – CONNECTION PROBLEMS

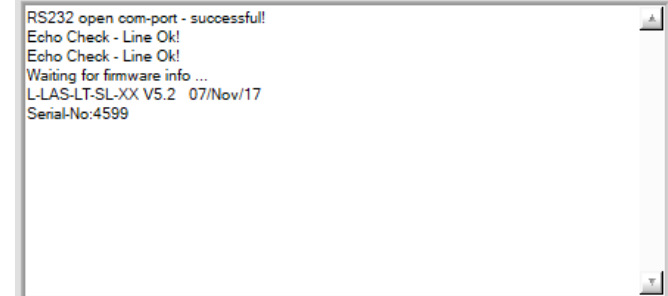

When the software is started it attempts to establish a connection to the *L-LAS-LT sensor* through the COM interface that was last used.

If connection could be established successfully, the current firmware version and the serial number of the sensor are displayed in the status text field.

Timeout-RS-232...

The serial connection between PC and *L-LAS-LT Control Unit* could not be established, or the connection is faulty.

**In this case it should first be checked whether the** *L-LAS-LT Control Unit* **is connected to the power supply, and whether the serial interface cable is correctly connected to PC and** *L-LAS-LT Control Unit***.** 

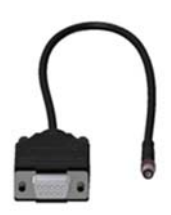

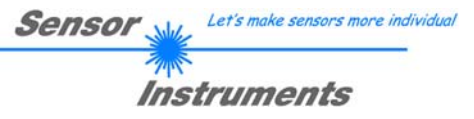

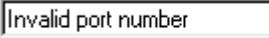

If there is an "Invalid port number" status message, the selected interface (e.g. COM2) is not available at your PC.

### Cannot open port

If there is a "Cannot open port" status message, the selected interface (e.g. COM2) may already be used by another device.

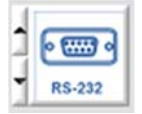

### **COMMUNICATION TYPE:**

The type of data communication can be set in this function field:

Data communication through the standard RS232 interface.

# TCP/IP:

RS232:

Data communication through a RS232-TCP/IP Ethernet converter module.

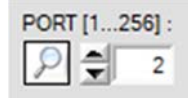

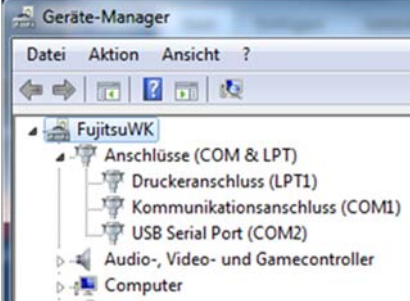

# **PORT [1…256]:**

The number of the communication port can be set in this function field. Possible values are COM 1 to 255.

The communication port number can be found in the Windows® operating system under START/Control Panel/Device Manager.

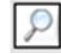

As an alternative the communication port numbers that are available on the PC can be searched by clicking on the magnifier symbol.

The available COM ports are displayed in the status text field.

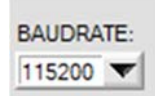

# **BAUDRATE:**

The baud rate of the serial interface can be set in this function field: Possible values: 9600Baud, 19200Baud, 38400Baud, 57600Baud or 115200Baud. (Setting when delivered  $= 115200$  Baud).

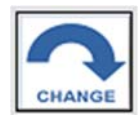

RS232 open-com-port: successful!

Try to change baudrate... Baudrate-change OK! RS232 open-com-port: successful!

# **CHANGE BAUDRATE:**

With a click on this button the baud rate of the serial interface at the sensor hardware is changed to the value selected in the SELECT-BAUDRATE list field. A corresponding status message will be displayed when the baud rate change at the sensor was successful.

The baud rate change only is performed in the volatile RAM memory of the *L-LAS-LT Control Unit*. If the baud rate should be changed permanently, the new baud rate value must be saved to the EEPROM by clicking on the [SEND] + [EEPROM] buttons!

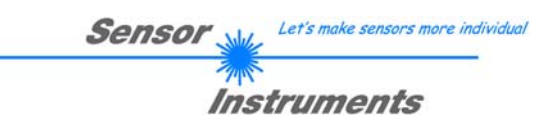

# **3.7.1 Data transfer through the external RS232 Ethernet adapter:**

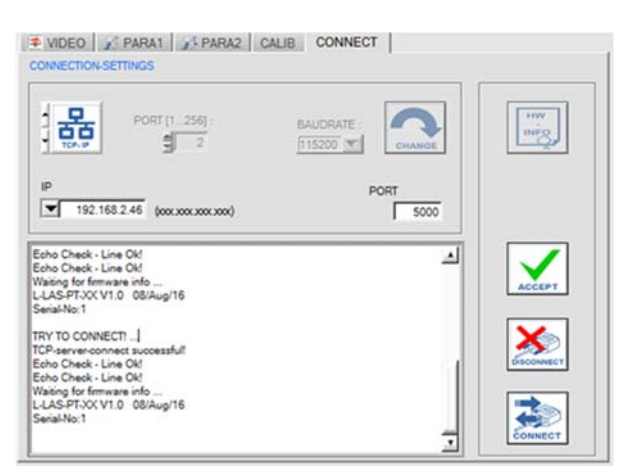

The Committee of the Committee of the Committee of the Committee of the Committee of the Committee of the Committee of the Committee of the Committee of the Committee of the Committee of the Committee of the Committee of t

An RS232 to Ethernet adapter is needed if the sensor should communicate through a local network. With this adapter a connection to the sensor can be established using the **TCP/IP** protocol.

The network adapter converts the standard RS232 signals of the sensor and provides an interface for a LAN network. The RS232 interface can be operated with a baud rate of 11200Baud.

A software (*SensorFinder V1.1*) that is supplied with the adapter can be used to find the adapter in the network and to then configure it:

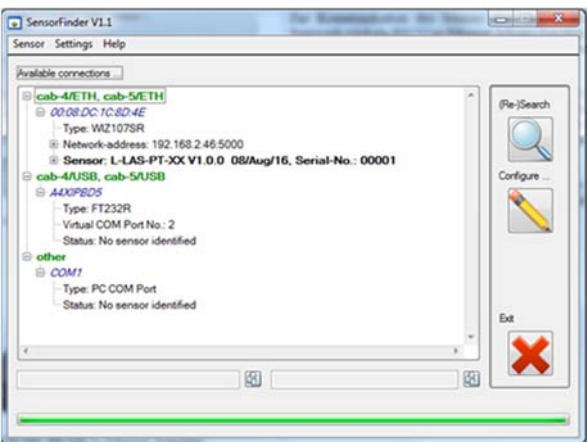

RS232 to Ethernet adapter: *cab-4/ETH-500* Software: *SensorFinder V1.1* 

### **IP ADDRESS:**

Input mask for entering the IP address.

# **PORT** 5000

IP

 $\overline{\phantom{a}}$ 

# **PORT NUMBER:**

The **PORT NUMBER** for the network adapter is set to PORT:5000. This value must not be changed.

With a click on the ACCEPT SETTINGS button the current setting values of the *L-LAS-LT-Scope* PC software are saved in the LT-Scope.ini file. The popup window will then be closed. When the *L-LAS-LT-Scope* software is restarted, the parameters saved in the INI file will be loaded.

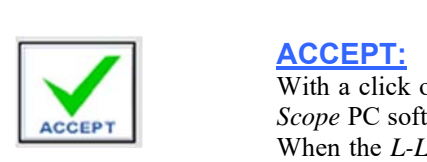

192.168.2.46 (xxxxxxxxxxxxx)

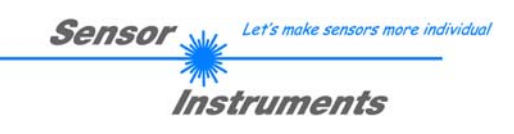

# **4 Working with the L-LAS-LT-Scope software**

# **4.1 Setting the laser operating mode**

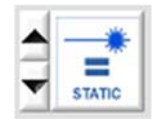

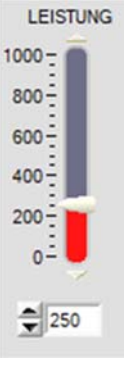

In case of static power setting the transmitter power must be set at the *L-LAS-LT Control Unit* in such a way that the maximum value of the video curve clearly lies above the detection threshold  $(=$  video threshold). The measurement values are calculated from the intersection points of the video curve with the green horizontal video threshold.

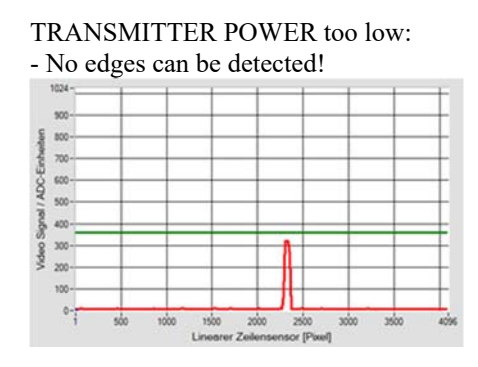

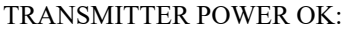

- Edges can be detected, there is a valid measurement value!

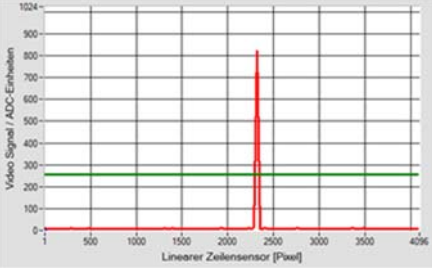

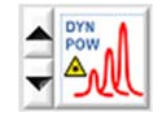

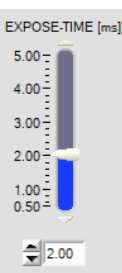

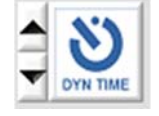

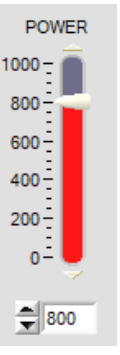

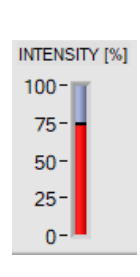

In case of dynamic power control the laser power must be set in such a way that the maximum value of the video curve lies between the control limits of 70% and 90% of the dynamic range.

With dark measuring objects it may be that the maximum possible laser power is no longer sufficient to generate the video peak. In such cases the exposure time at the line receiver can be increased. However, such an increase of the exposure time has the disadvantage that it reduces the sensor's switching frequency.

With dynamic exposure time control the exposure time at the line receiver is adapted until the maximum value of the video curve lies between the control limits of 70% and 90% of the dynamic range.

Long exposure times especially in case of dark measuring objects can be avoided by setting the laser power to a higher value before this mode is activated.

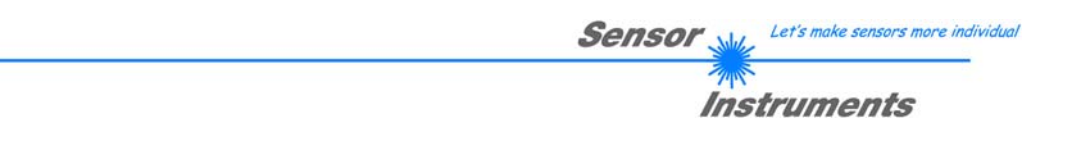

# **4.2 Aid for sensor adjustment, numeric and graphic display elements**

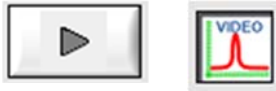

When you click on the RUN button and then select the VIDEO button, the distance position of the sensors relative to the measuring object can be watched in the graphic display window. Because of the limited data transfer rate of the serial RS232 interface the graphic display window can only be updated every second.

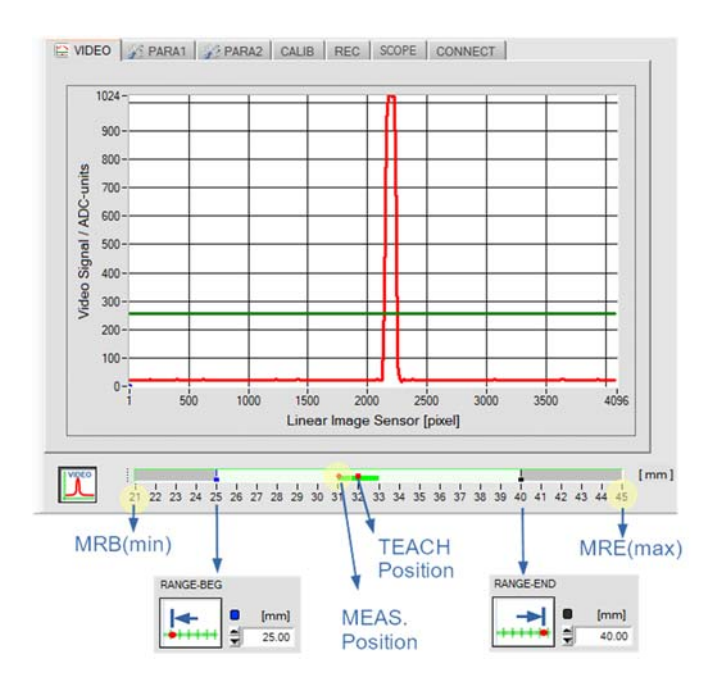

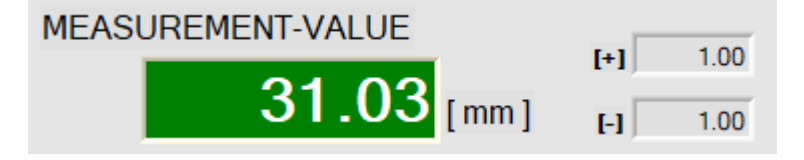

Under the video image there is a graphic display element that provides information about various settings.

The currently set evaluation range is represented by a turquoise area (50mm to 100mm). In this evaluation range the analog swing of 0-10V or 4- 20mA is output at the *L-LAS-LT Control Unit*.

The respective object position in the evaluation range of the *L-LAS-LT Control Unit* is shown as a red circular graphic cursor.

The tolerance band around the teach value (red square cursor) is shown in light green color.

The outer edges of the evaluation range display represent the beginning and the end of the standard evaluation range.

> The current measurement value [mm] is shown in a separate numeric display field. The [+] [-] values of the tolerance band [mm] are shown in two additional display fields.

# **Slim-Line Series (SL-Type):**

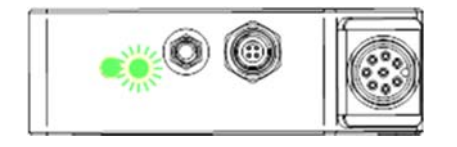

The current measurement value lies in the tolerance band. ( SWITCHPOINT LED lights up in green)

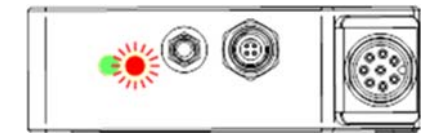

 $\bullet$  00

The current measurement value lies outside the tolerance band. (SWITCHPOINT LED lights up in red)

The current measurement value lies outside the set evaluation range. (SWITCHPOINT LED lights up in white)

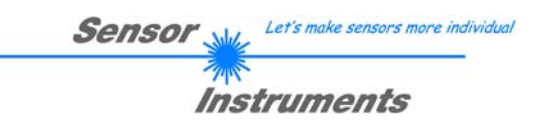

# **Advanced-Line Series (AL-Type):**

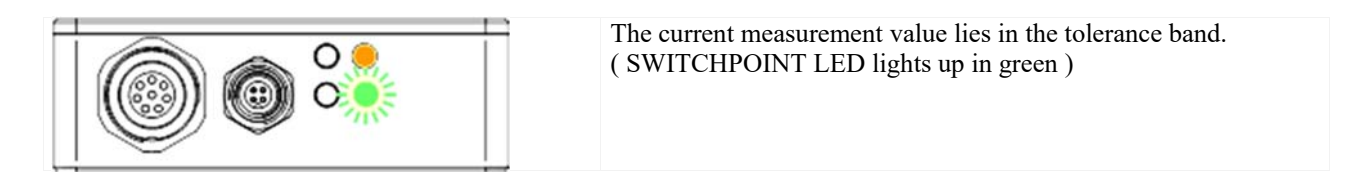

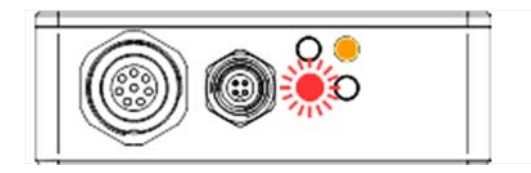

The current measurement value lies below the lower limit of the tolerance band. (lower SWITCHPOINT LED lights up in red)

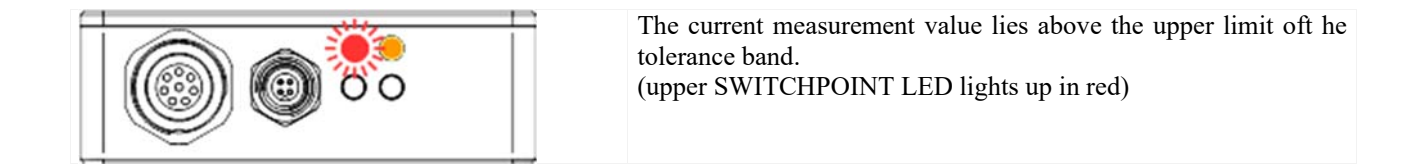

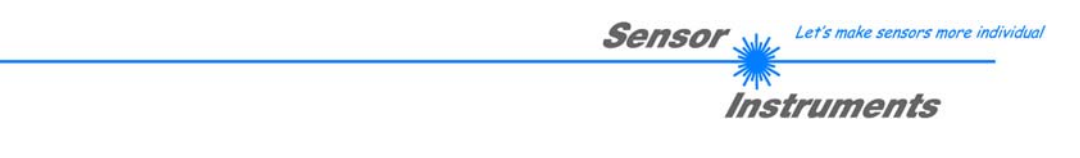

# **4.3 Teaching of evaluation range beginning (MRB) and end (MRE)**

The sensors of the *L-LAS-LT series* allow the teaching of a partial range for evaluation within the standard evaluation range. The complete swing of the analog output U-OUT (0…10V) or of the current output I-OUT (4...20mA) can thus be fully used in this partial range. Evaluation range teaching can be performed both with the button at the housing and with digital input IN1/pin4/yellow (see chapter 5.4 and 5.5).

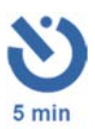

# PROCEDURE FOR EVALUATION RANGE TEACHING:

When the L-LAS-LT Control Unit is turned on, the button at the housing is enabled for range teaching for 5 minutes. After range teaching this time starts anew. When these 5 minutes are over, the button will be locked for TEACHING; if another TEACH process should then be performed, the supply voltage must first be turned off / on. Through digital input  $\text{IN1/pin4/yellow}$  the TEACH process can be performed at any time from the PLC.

# press button > 5sec

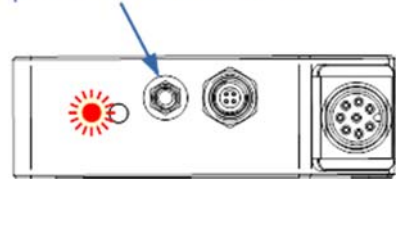

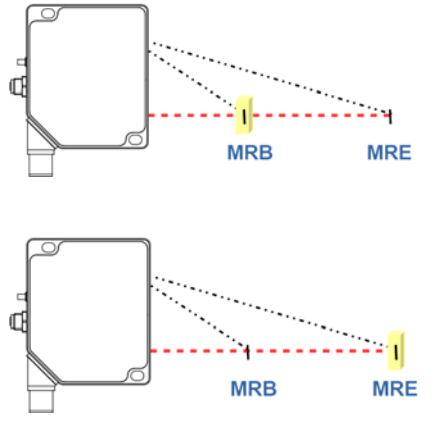

# PROCEDURE FOR RANGE TEACHING:

1. Press the button for at least 5 seconds until the green OPERATION LED flashes in red!

(If the green OPERATION LED does not flash, the 5 minutes already are over)

- 2. Release the button.
- 3. Move the measuring object to the distance at which the sensor should output 0V or 4mA! If this distance should lie outside the standard evaluation range, the OPERATION LED will flash at a slower rate.
- 4. Press the button briefly. For confirmation the OPERATION LED will light up in red for 2 seconds and will then continue to flash.
- 5. Move the measuring object to the distance at which the sensor should output 10V or 20mA! If this distance should lie outside the standard evaluation range, the OPERATION LED will flash at a slower rate.
- 6. Press the button briefly. For confirmation the OPERATION LED will light up in red for 5 seconds and will then change back and continuously light up in green..

If one of the two teach limits should lie outside the standard evaluation range, or if the distance of the two limits was too small, the OPERATION LED instead of the 2nd confirmation flashes in red at a very fast rate for approx. 5 seconds. Teaching of the new evaluation range then was not completed! The second evaluation range position must then be taught anew by changing the distance and then briefly pressing the button.

As an alternative it also is possible to restore the standard evaluation range (see chapter 4.4).

If RANGE TEACHING is performed with the PLC through digital input IN1/pin4/yellow (see chapter 5.5), the abovedescribed procedure also must be observed. As with teaching with the button, the OPERATION LED will flash in red for confirmation, and simultaneously with the LED status indication the alarm output OUT0/pin5/ will provide 0V (LED off) or +24VDC (LED red).

# **4.4 Restoring the standard evaluation range**

Restoring of the standard evaluation range (factory settings) with the button at the housing only can be performed **within 5 minutes after the control unit has been turned on** or after a TEACH process!

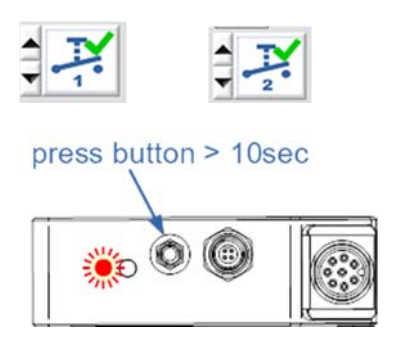

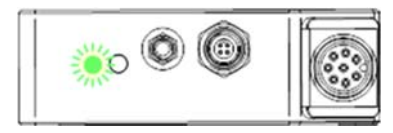

Please note:

The button at the housing must be enabled!

### PROCEDURE:

1. Press the button for at least 5 seconds until the green OPERATION LED flashes in red!

Sensor

Let's make sensors more individ

Instruments

- 2. **Do not release the button!**  After another 5 seconds the OPERATION LED will stop flashing.
- 3. After 10 seconds the OPERATION LED will continuously light up in white. You may then release the button. When you have released the button the OPERATION LED will continuously light up in green. The standard evaluation range has been restored.

With the same procedure the standard evaluation range also can be restored with the PLC through digital input IN1/pin4. As with resetting with the button, the OPERATION LED will flash in red for confirmation, and simultaneously with the LED status indication the alarm output OUT0/pin5/ will provide 0V (LED off) or +24VDC (LED red). After 10 seconds the OPERATION LED will continuously light up in white. The standard evaluation range has been restored. The HIGH level at digital input IN1/pin4 can be removed.

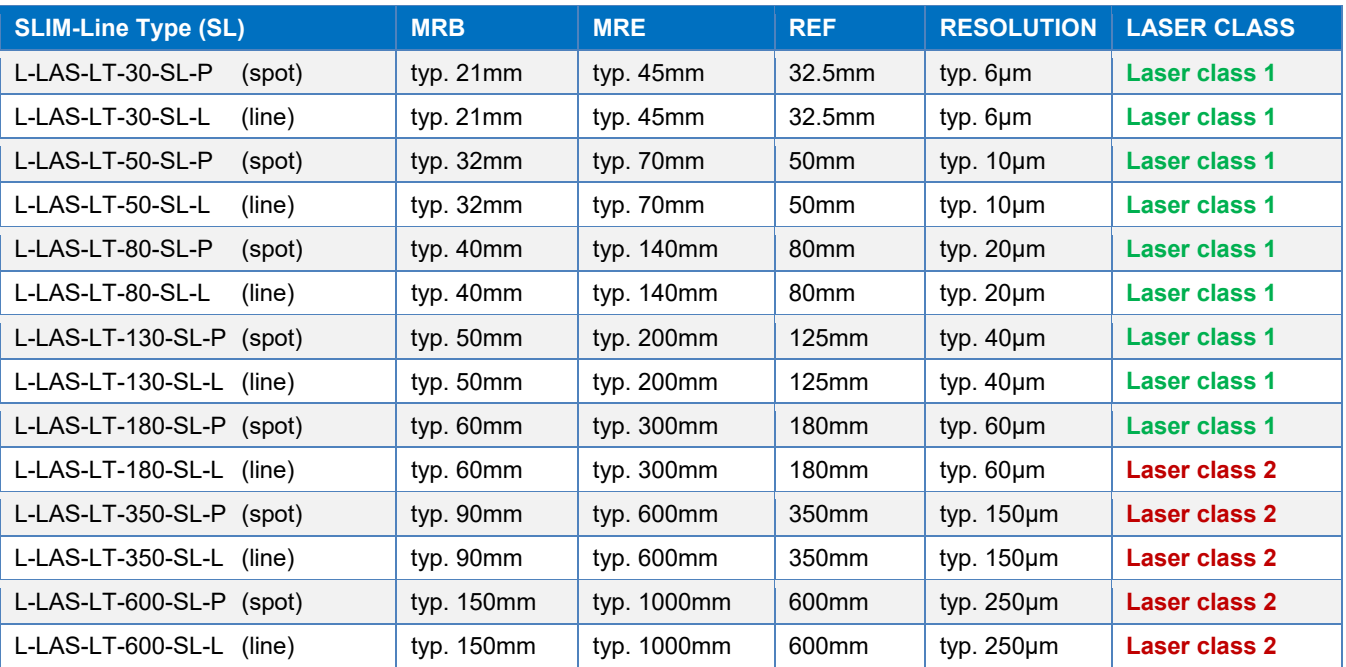

Table1: Overview of standard evaluation ranges of the *L-LAS-LT-SL series*

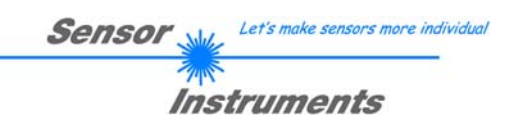

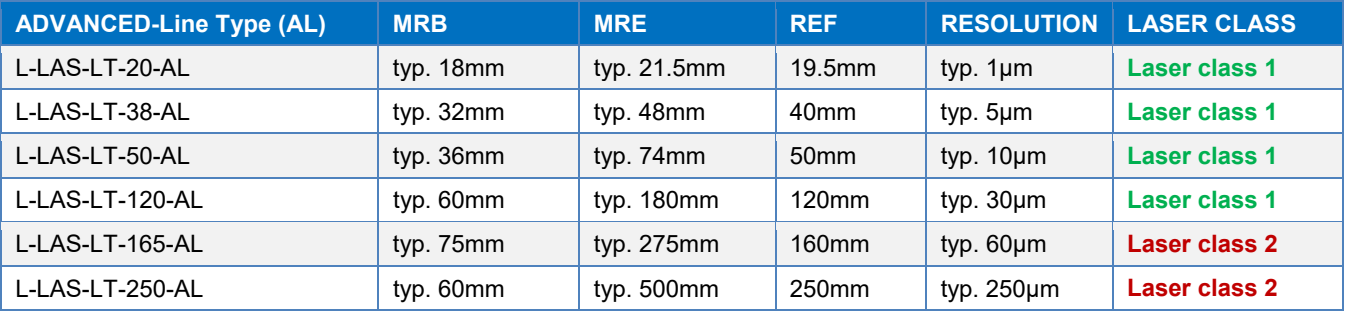

Table2: Overview of standard evaluation ranges of the *L-LAS-LT-AL series*

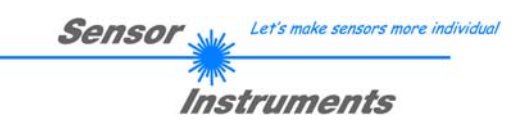

# **5 Annex**

# **5.1 Dimensions / adjustment**

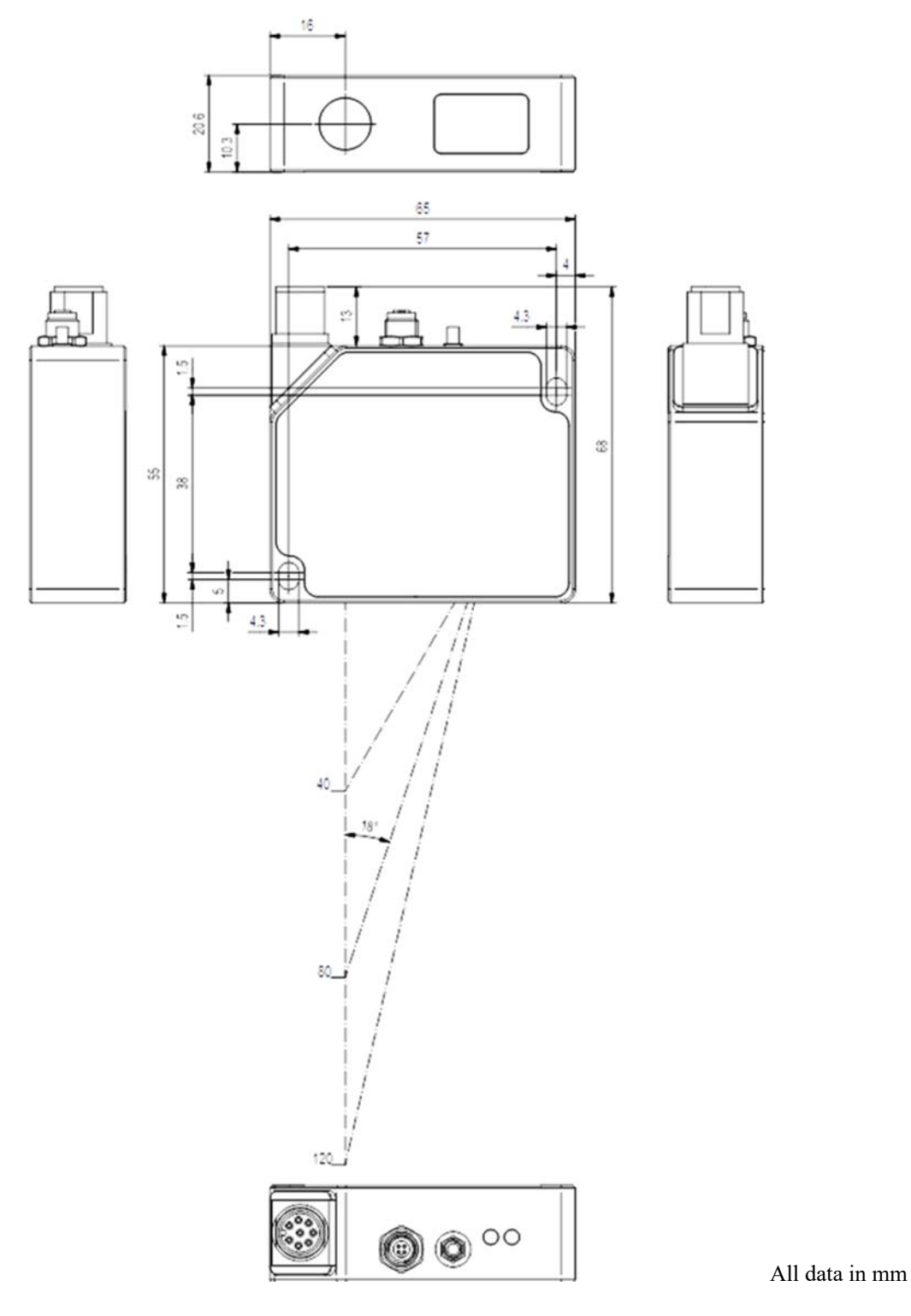

The adjustment distance relative to the measuring object must be adapted to the standard evaluation range (see table 1).

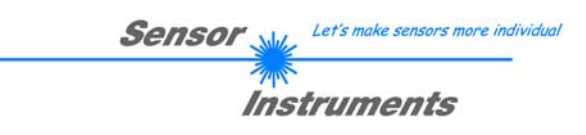

# **5.2 Laser warning**

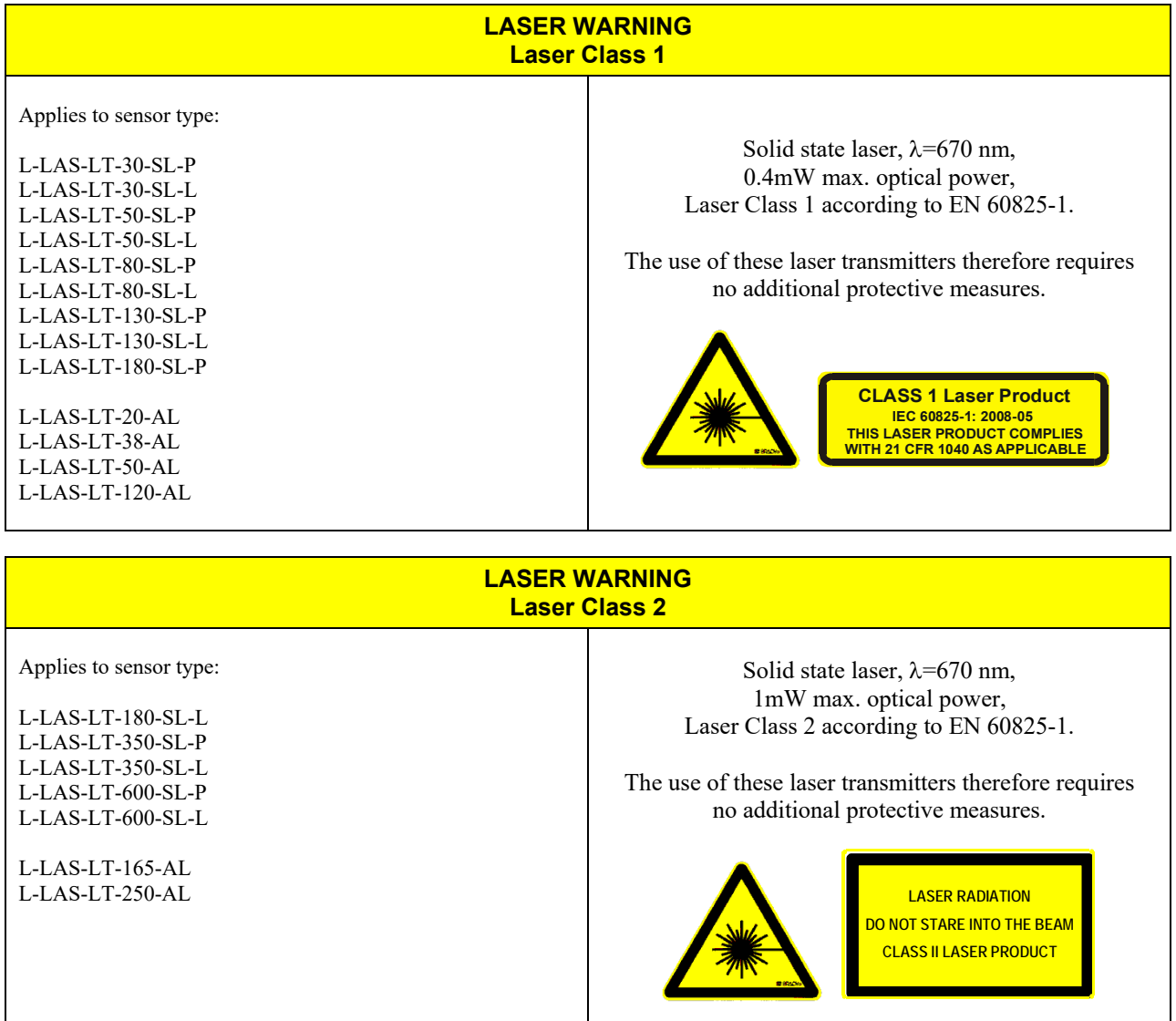

# **5.3 Function of digital input IN0**

The state of IN0 is displayed on the user interface by way of the

When there is a HIGH level (+24VDC) the LED lights up in

A change of state only is refreshed if data transfer is

**RUN** 

The function of digital input IN0/pin3/green depends on the operating mode that is set in the EXT-IN0-MODE function field (PARAMETERS-1 tab):

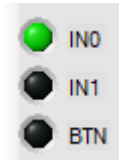

IN0 LED.

green.

active!

**NO** USE

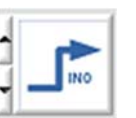

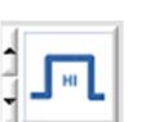

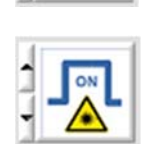

# NO USE = CONTINUOUS OPERATION:

The control unit continuously evaluates the video images. The evaluation result continuously is provided at the digital outputs (OUT0, OUT1) and at the analog output.

Sensor

Let's make sensors more individe

Instruments

# TRIGG-IN0 L/H:

The current video image immediately after the LOW/HIGH edge is used for evaluation and is output.

### TRIGG IN0 HIGH:

Video images only are evaluated when there is a HIGH level (+24VDC) at IN0/pin3.

### LASER ON/OFF:

The laser transmitter can be turned on or off through the external trigger input IN0/pin3.

 $IN0 = 0V$ : LASER OFF  $IN0 = +24VDC$ : LASER ON

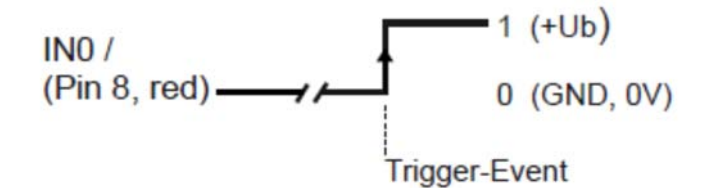

### TRIGG-IN0 L/H:

External edge-controlled (LOW/HIGH) triggering of measurement value evaluation through digital input IN0.

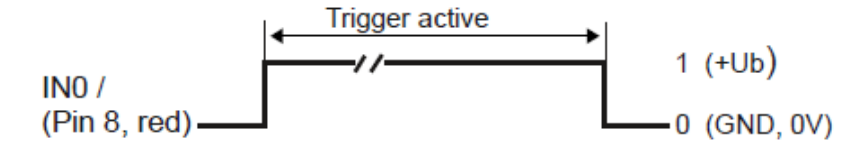

### TRIGG-IN0 HIGH:

External triggering of measurement value evaluation through a HIGH level (+24VDC) at digital input IN0.

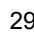

# **5.4 Function of digital input IN1**

Digital input IN1/pin4/yellow of the L-LAS-LT Control Unit can be used for four different functions.

### **RESET function:**

When a HIGH pulse of less than **750 ms** duration is applied, the RESET function is performed at the analog output of the *L-LAS-LT Control Unit*. This resets the current maximum and minimum values (drag pointer values). **This does not perform a hardware or software RESET!** 

When a RESET pulse is detected, the green OPERATION LED at the housing flashes briefly one time.

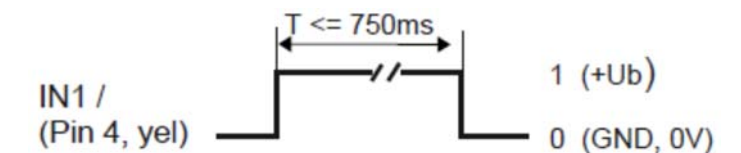

### **TEACH function:**

When a HIGH pulse between **1.5s** and **4.0s** duration is applied, the current distance from the measuring object is saved as the TEACH POSITION at the *L-LAS-LT Control Unit*.

When a TEACH pulse is detected, the green OPERATION LED at the housing flashes briefly three times.

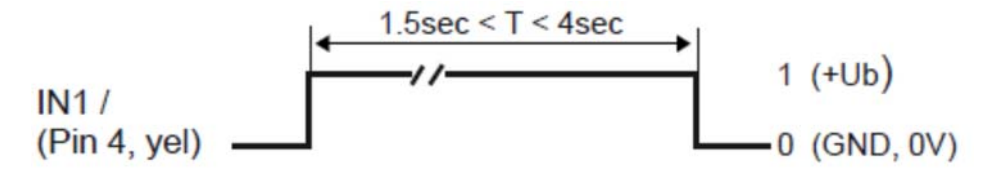

# **RANGE TEACH function:**

When a HIGH pulse of more than **5s** duration is applied, the RANGE TEACH function is activated at the *L-LAS-LT Control Unit*.

When a RANGE TEACH pulse is detected, the OPERATION LED at the housing continuously flashes in red.

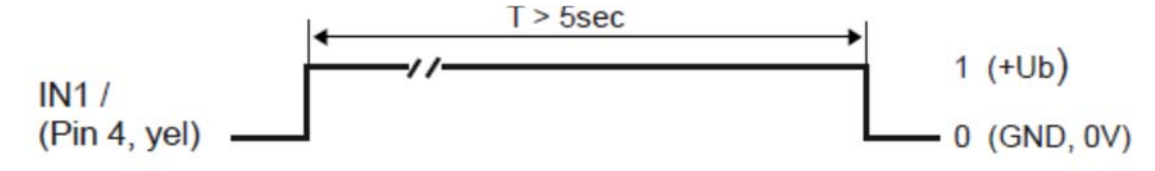

### **FACTORY SETTINGS:**

When a HIGH pulse of more than **10s** duration is applied, the FACTORY SETTINGS for the EVALUATION RANGE are restored from the EEPROM to the RAM memory of the *L-LAS-LT Control Unit*. When this pulse is detected, the OPERATION LED at the housing lights up in white for 5 seconds and then changes back to operating state green.

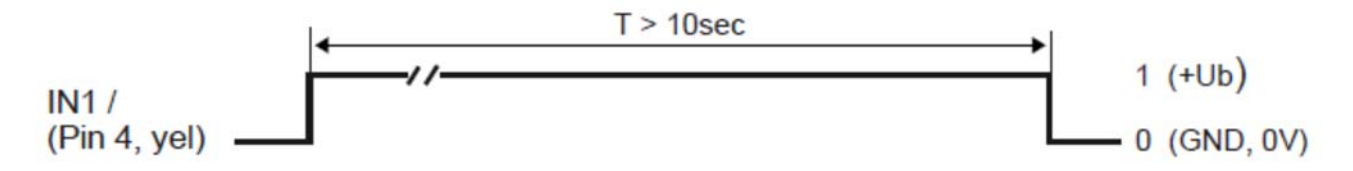

Let's make sensors more individ

Instruments

Sensor

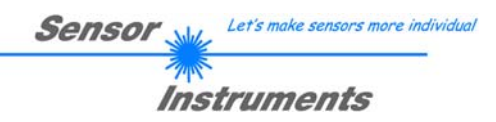

# **5.5 Function of the hardware button at the housing**

This function is available only for *L-LAS-LT-SL series* hardware!

The button at the housing of the *L-LAS-LT-SL Control Unit* can be used for four functions:

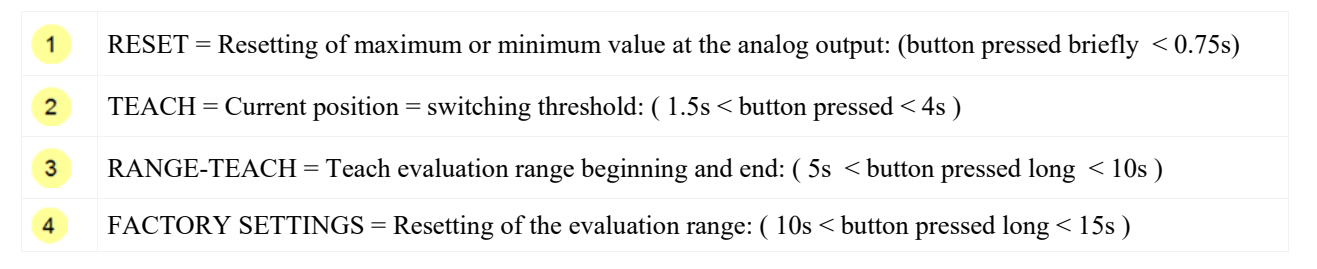

Please note that functions (3) and (4) only can be performed within 5 minutes after the *L-LAS-LT Control Unit* has been turned on. When these 5 minutes are over, only the RESET (1) function and the TEACH (2) function can still be performed with the button.

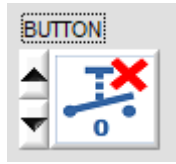

# **PLEASE NOTE!**

If the hardware button at the housing is deactivated in the software, none of the above functions can be performed with the button!

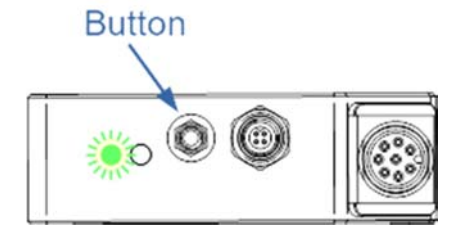

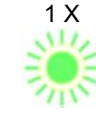

# **RESET function:**

If the button is pressed briefly  $(t < 0.75s)$  the current maximum and minimum values at the analog output (drag pointer values) will be reset. When a RESET pulse is detected the green LED at the housing flashes briefly 1x.

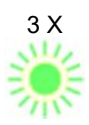

# **TEACH function:**

If the button is pressed for a longer time  $(1.5s < t < 4s)$  the current measurement value will be saved to the RAM memory as a teach value. When the teach function is successfully completed the green LED flashes briefly 3x.

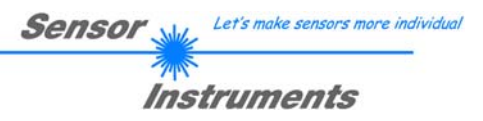

# **RANGE-TEACH function:**

With the button at the sensor housing the range-teach function can be performed in five steps.

# press button > 5sec

LED flashes red

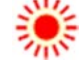

# ► **START THE RANGE-TEACH FUNCTION:**

If the button is pressed for a long time  $(5s < t < 10s)$  the range-teach function will be activated. When the range-teach function has been activated the OPERATION LED at the housing flashes in red every second.

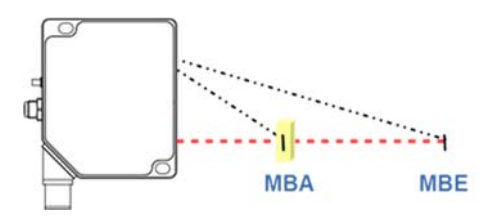

# ►► **POSITIONING OF EVAL- RANGE BEGINNING**

(Measuring object to evaluation range beginning – minimum measuring distance)

If the distance falls below the standard evaluation range beginning the red LED will flash at a slower rate.

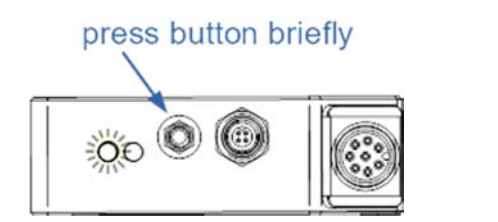

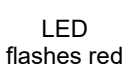

# ►►►**TEACH EVAL-RANGE BEGINNING:**

When the measuring object is positioned at the new evaluation range beginning, press the button briefly to teach the new eval-range beginning.

The LED will remain red for 2 seconds, and then will again flash in red every second.

The analog output U-OUT changes to 0V, the current output I-OUT changes to 4mA.

If the distance rises above the standard evaluation range

►►►► **POSITIONING OF EVAL-RANGE END**  (Measuring object to evaluation range end – maximum

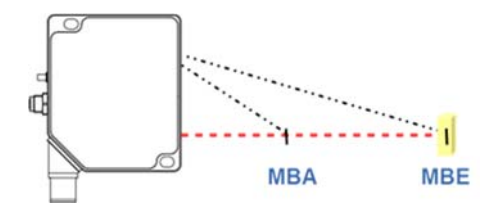

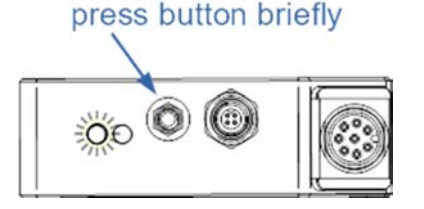

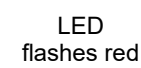

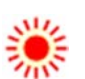

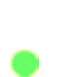

### ►►►►►**TEACH EVAL-RANGE END:**

end the red LED will flash at a slower rate.

When the measuring object is positioned at the new evaluation range end, press the button briefly to teach the new eval-range end.

### TEACH FUNCTION COMPLETED:

measuring distance)

The LED remains red for 5 seconds, and then it continuously lights up in green.

The analog output U-OUT changes to 10V, the current output I-OUT changes to 20mA.

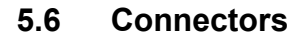

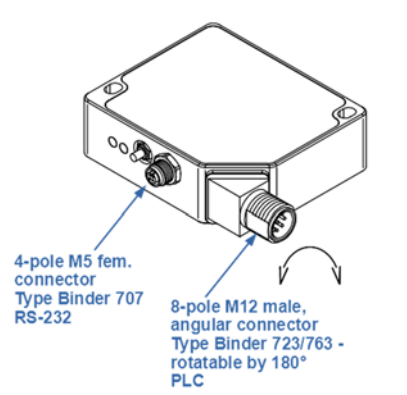

# **SLIM-LINE (SL) series:**

There are two female/male connectors at the housing of the *L-LAS-LT-SL Control Unit*.

**Sensor** 

Let's make sensors more individua.

Instruments

An 8-pole M12 connector of type Binder 723/763 in angular design is used to connect the sensor to the PLC. The angular connector can be rotated by 180°.

A 4-pole M5 female connector of type Binder 707 is used to connect the serial RS232 interface.

# **RS232 connection to the PC (L-LAS-LT-SL series and L-LAS-LT-AL series)**

4-pole M5 female connector type Binder 707

**Connecting cable: cab-las4/PC-(length)** (length 2m or 5m, cable sheath: PUR) or **cab-4/USB-(length)** (length 2m or 5m, cable sheath: PUR) or **cab-4/ETH-500** (length 0.5m, cable sheath: PUR)

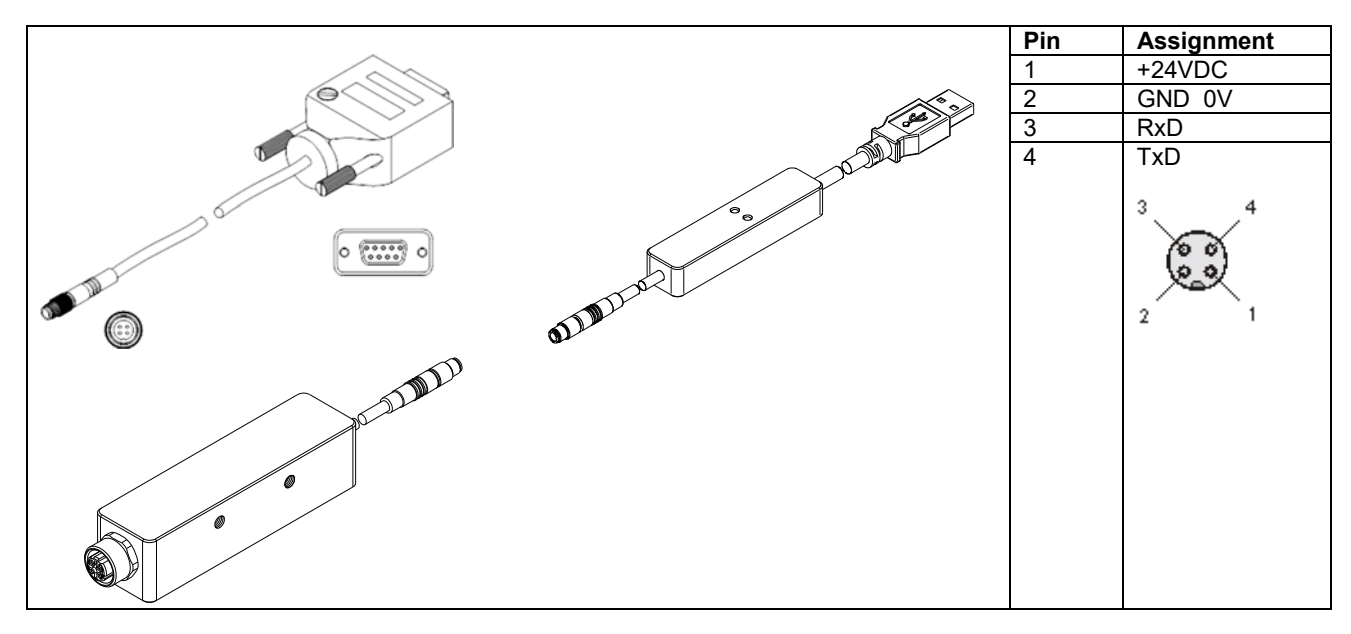

# **Interface to PLC / power supply (L-LAS-LT-SL series):**

8-pole M12 connector type Binder 723/763

**Connecting cable: cab-M12/8-g-(length)-shd** (length 2m or 5m, cable sheath: PUR)

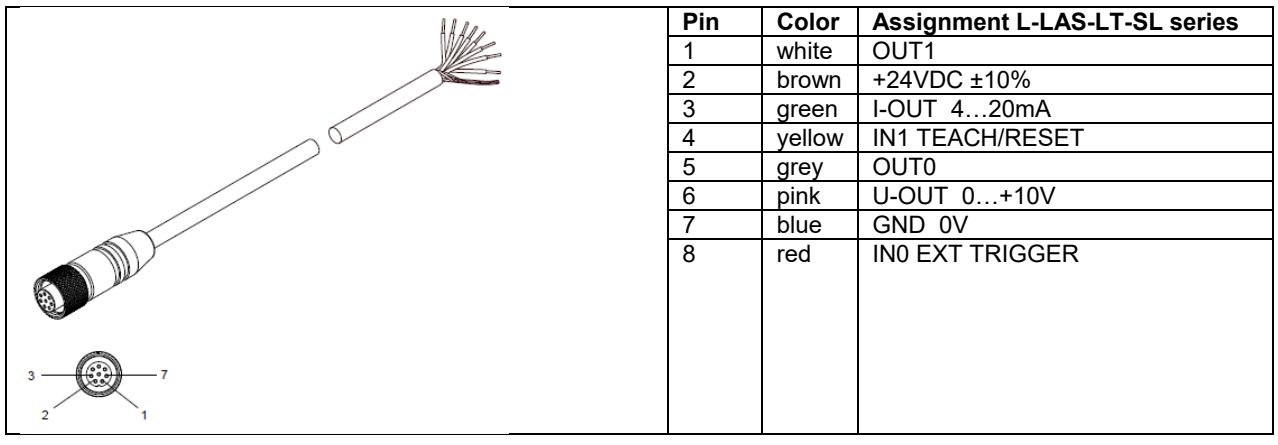

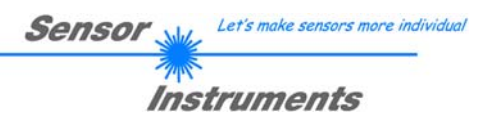

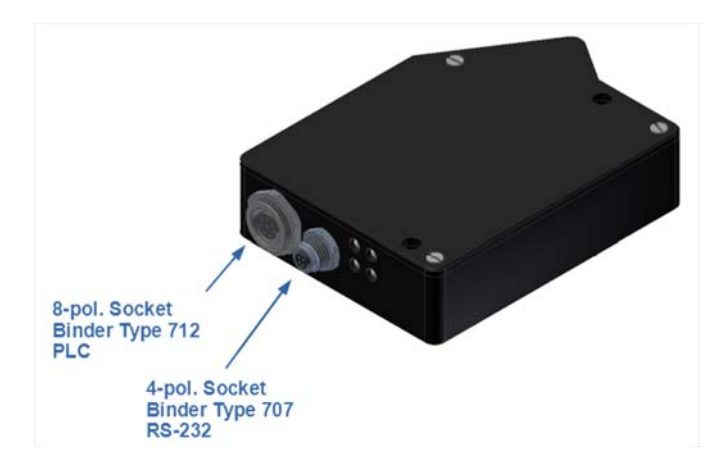

# **ADVANCED-LINE (AL) series:**

There are two female/male connectors at the housing of the *L-LAS-LT-AL Control Unit*.

An 8-pole M9 connector of type Binder 712 is used to connect the sensor to the PLC.

A 4-pole M5 female connector of type Binder 707 is used to connect the serial RS232 interface.

# **Interface to PLC / power supply (L-LAS-LT-AL series):**

8-pole M9 female connector type Binder 712 **Connecting cable:** cab-las8/SPS (length 2m, cable jacket: PUR)

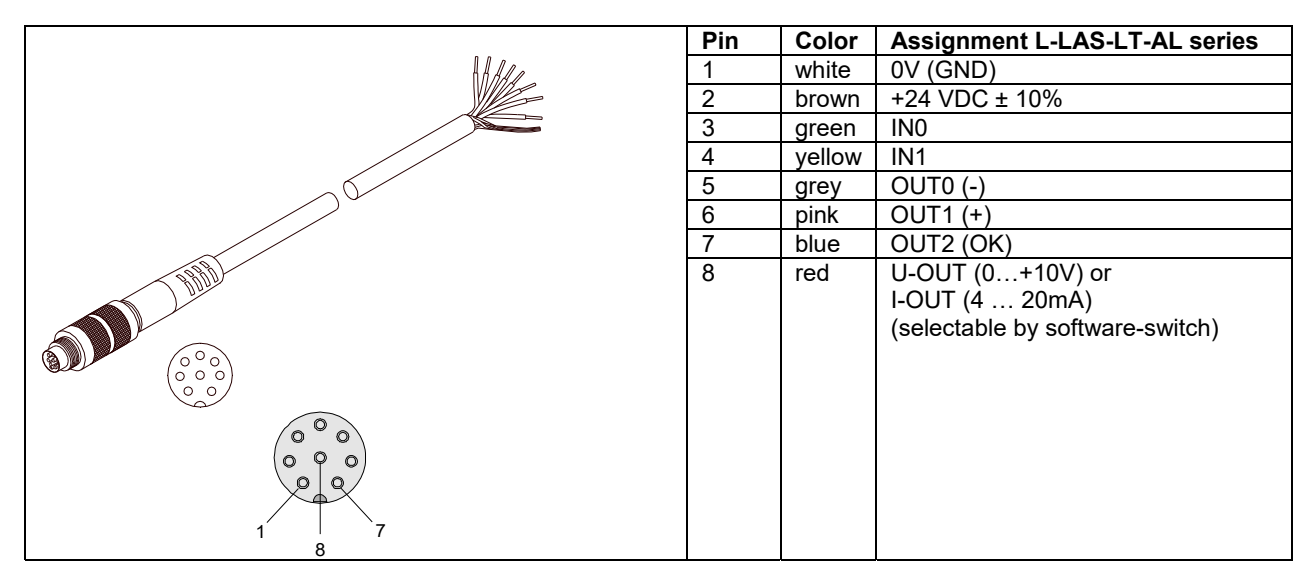

# **5.7 RS232 interface protocol**

- Standard RS232 serial interface, no hardware handshake
- 3-wire connection: GND, TXD, RXD
- Speed: 9600 Baud, 19200 Baud, 38400 Baud, 57600 Baud or 115200 Baud
- 8 data bits
- NO parity bit
- 1 STOP bit
- Binary mode.

# METHOD:

The *L-LAS-LT* sensor always behaves passively. Data exchange therefore is initiated by the PC (or PLC). The PC sends a data package ("frame") either with or without appended data, to which the *L-LAS-LT* sensor responds with a frame that matches the request. The data package comprises a **HEADER** and the optional **DATA** 

# **HEADER**

**1. Byte** : Synchronisation byte <SYNC> (85dez = 0x55hex)

- **2. Byte** : Order byte <ORDER>
- 3. Byte : Argument <ARG LO>
- 4. Byte : Argument <ARG HI>
- 5. Byte : Data length <LEN LO>
- 6. Byte : Data length <LEN HI>
- 7. Byte : Checksum Header <CRC8 HEAD>
- 8. Byte : Checksum Data <CRC8 DATA>

The first byte is a synchronisation byte and always is  $85_{\text{dez}}$  (55<sub>hex</sub>). The second byte is the so-called order byte <ORDER>, it determines the action that should be performed (send data, save data, etc.).

A 16-bit value <ARG> follows as the third and fourth byte. Depending on the order the argument is assigned a corresponding value. The fifth and sixth byte again form a 16-bit value <LEN>. This value states the number of appended data bytes. Without appended data <LEN=0>, the maximum data length is 512 bytes <LEN=512>. The seventh byte is formed with the CRC8 checksum over all data bytes.

The eight byte is the CRC8 checksum for the header and is formed from bytes 1 up to and incl. 7.

The header always has a total length of 8 bytes. The complete frame may contain between 8 and 520 bytes.

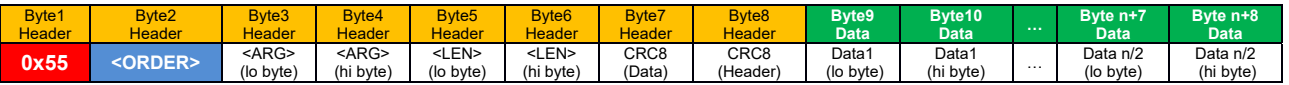

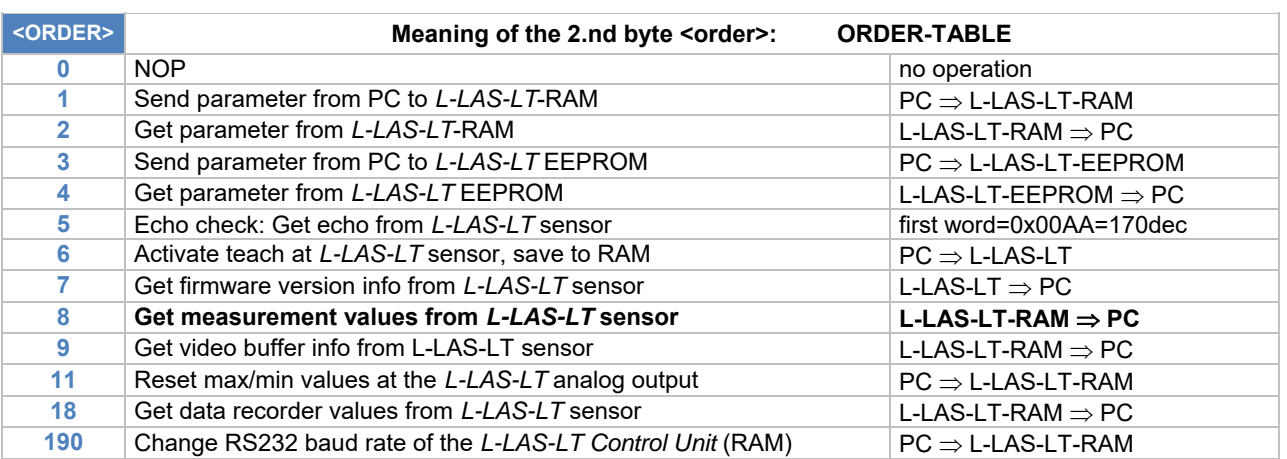

Let's make sensors more individe

Instruments

**Sensor** 

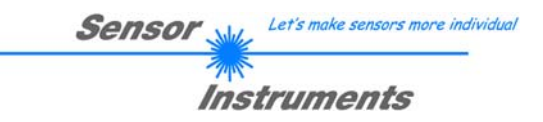

# **CRC8 CHECKSUMMEN BERECHNUNG:**

The so-called "Cyclic Redundancy Check" or CRC is used to verify data integrity. This algorithm makes it possible to detect individual bit errors, missing bytes, and faulty frames. For this purpose a value - the so-called checksum - is calculated over the data (bytes) to be checked and is transmitted together with the data package. Calculation is performed according to an exactly specified method based on a generator polynomial. The length of the checksum is 8 bit ( $= 1$  byte). The generator polynomial is:

*X8+X5+X4+X0*

To verify the data after they have been received, CRC calculation is performed once again. If the sent and the newly calculated CRC values are identical, the data are without error.

The following pseudo code can be used for checksum calculation:

```
calcCRC8 (data[ ], table[ ]) 
Input: data[ ], n data of unsigned 8bit 
          table[ ], 256 table entries of unsigned 8bit 
Output: crc8, unsigned 8bit 
crc8 := AA<sub>hex</sub>for I := 1 to n do 
         idx := crc8 EXOR data[ i ] 
          crc8 := table[ idx ] 
endfor 
return crc8
```
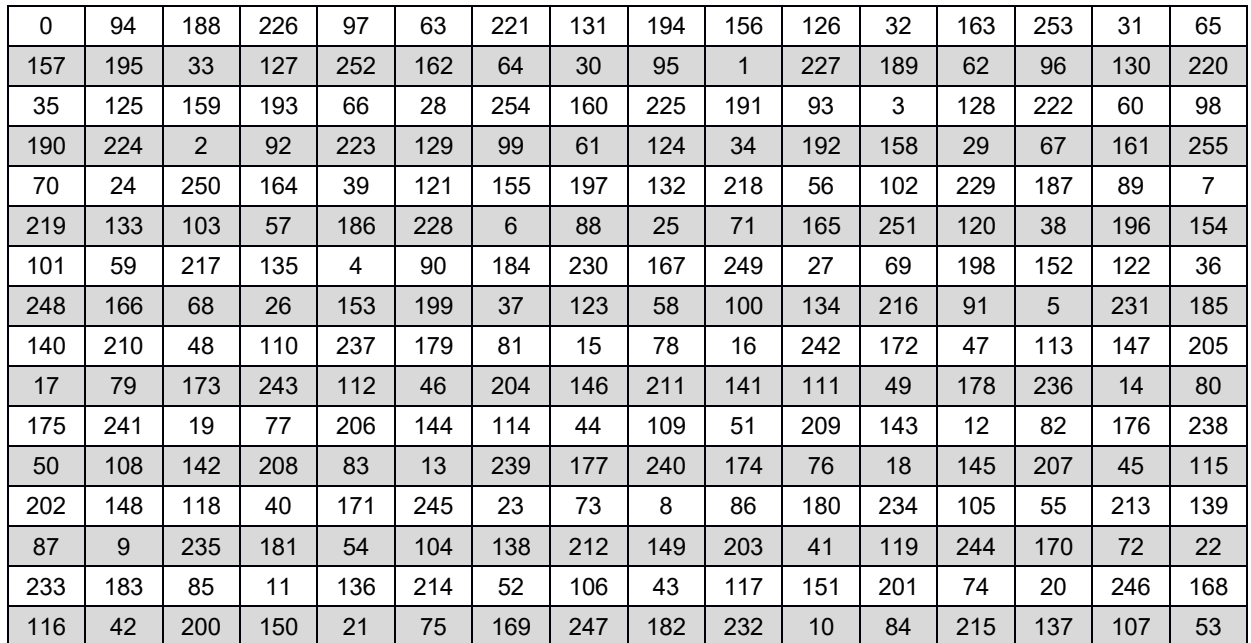

table[ ]

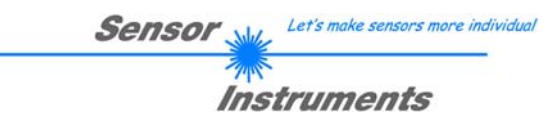

# **5.7.1 Parameter set format**

The sensors of the *L-LAS-LT-xx series* operate with the following 42 parameters that must be sent to the sensor or read from the sensor as appended data in the stated sequence:

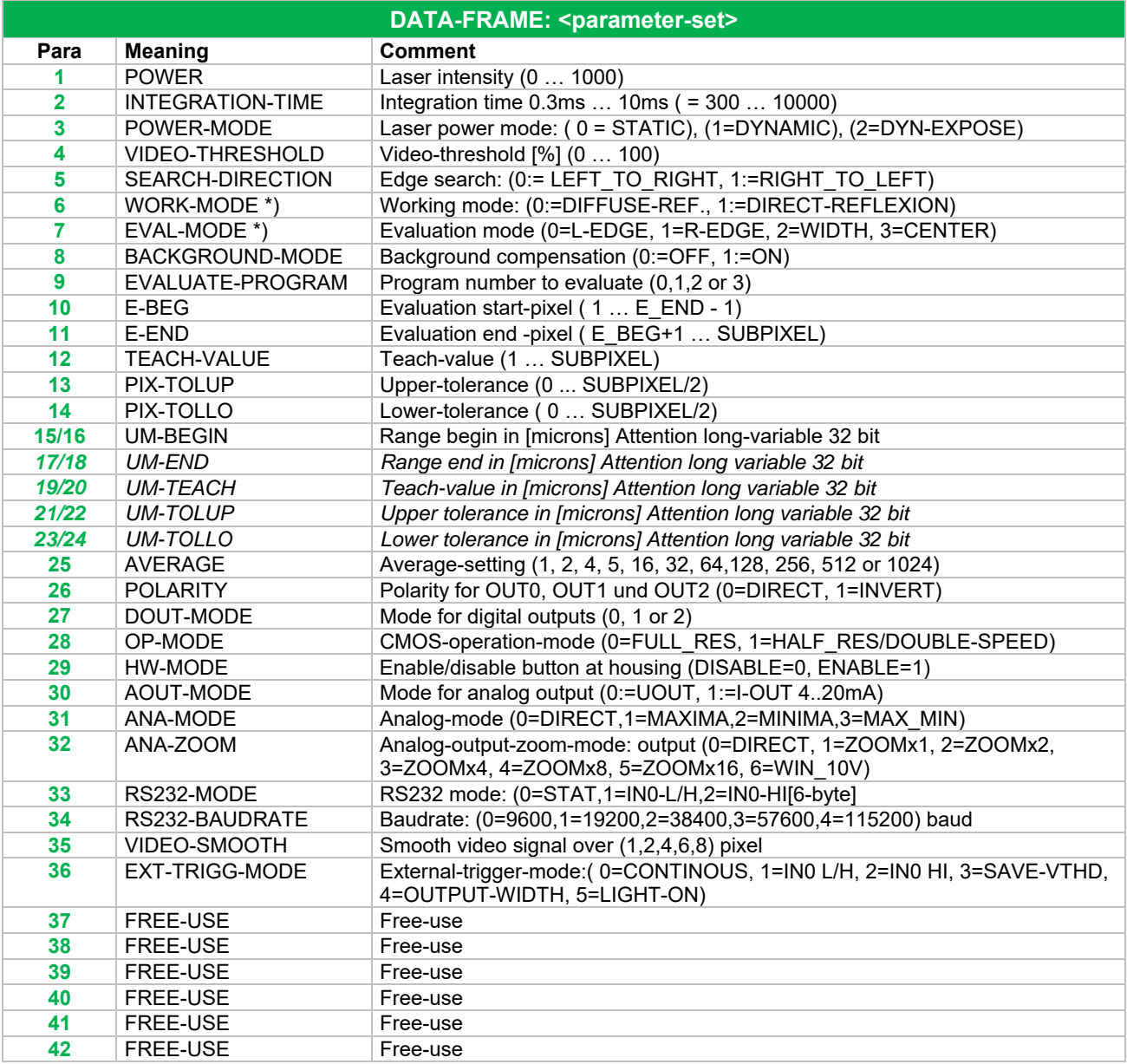

\*) not used in firmware version 5.2

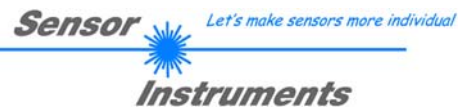

# **5.7.2 RS232 data transfer examples**

**< ORDER = 5 > :** ECHO-CHECK, READ LINE OK from sensor.

# DATA FRAME PC  $\rightarrow$  Sensor (8 Bytes)

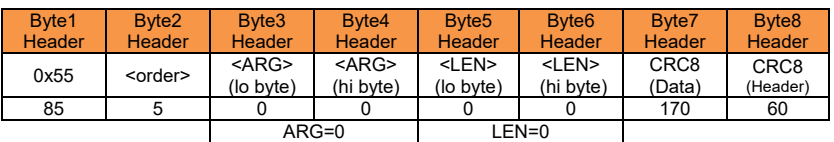

# DATA FRAME Sensor  $\rightarrow$  PC (8 Bytes)

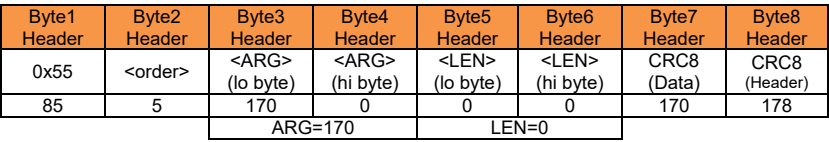

Serial – number of sensor = <ARG> value

# **< ORDER = 7 > :** Read FIRMWARE-VERSION STRING from sensor.

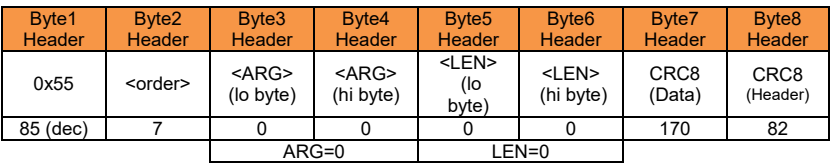

# DATA FRAME Sensor  $\rightarrow$  PC (8 + 72) Bytes

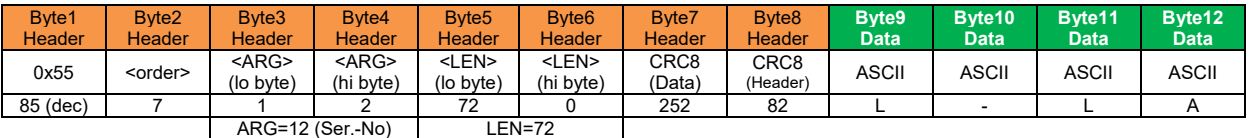

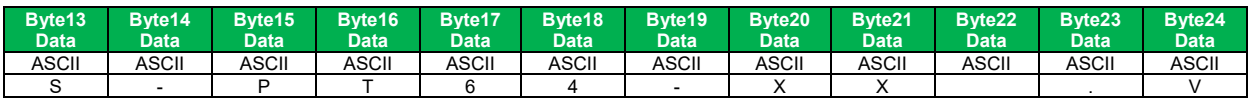

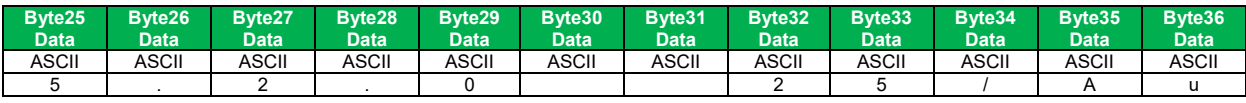

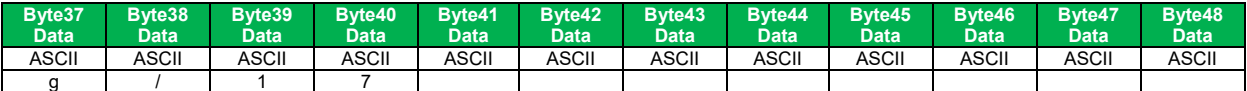

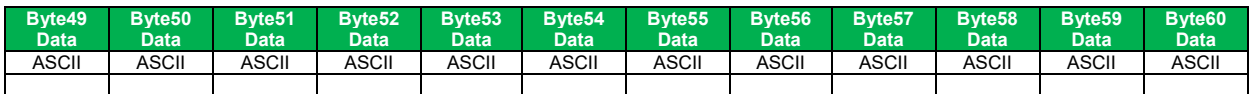

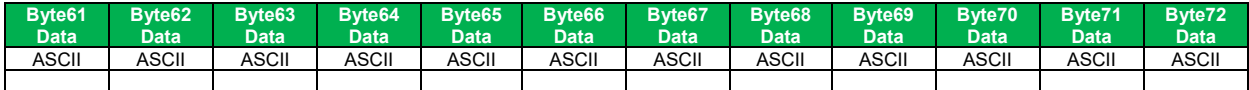

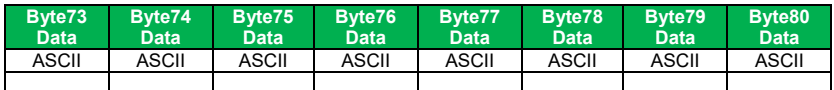

# **< ORDER = 1 > :** SEND PARAMETER-SET TO RAM of the sensor

# DATA FRAME PC  $\rightarrow$  Sensor (8 + 84) Bytes

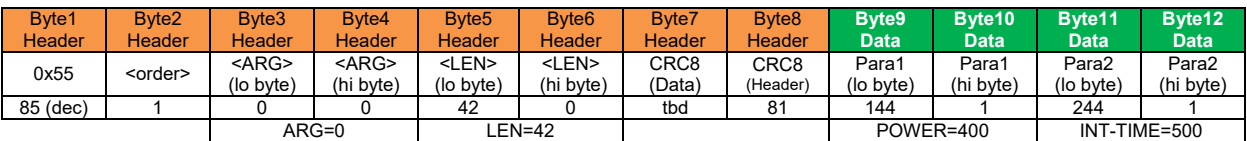

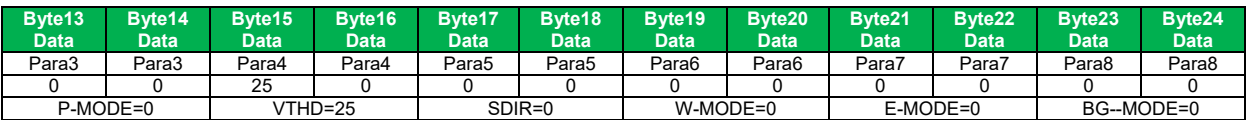

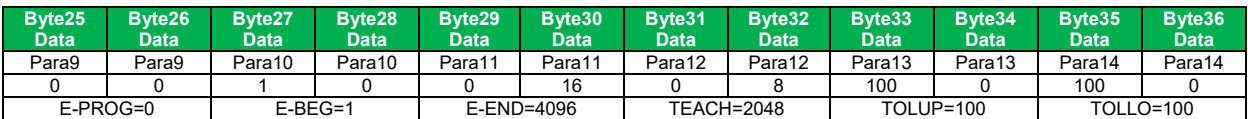

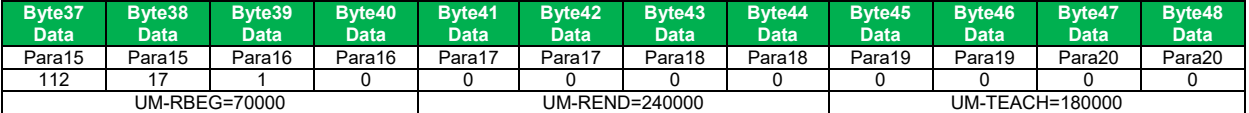

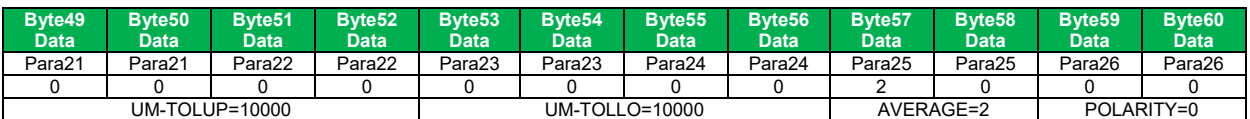

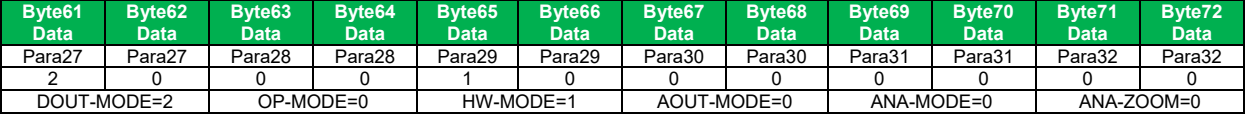

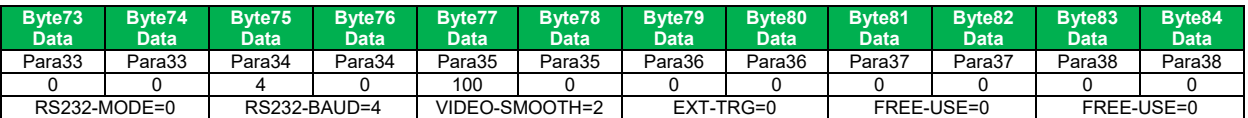

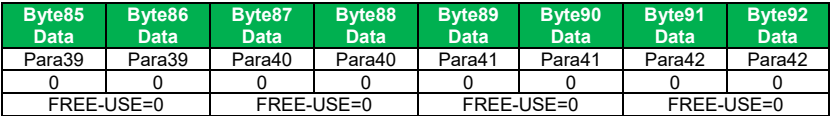

# DATA FRAME Sensor  $\rightarrow$  PC (8 Byte)

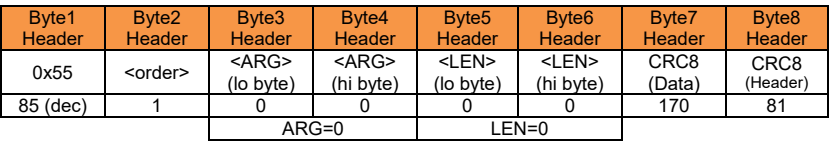

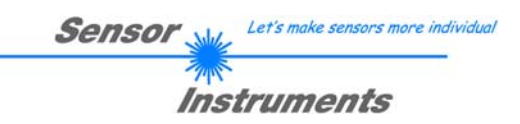

# **< ORDER = 2 > :** READ PARAMETER-SET FROM RAM of the sensor

# DATA FRAME PC  $\rightarrow$  Sensor (8 Bytes)

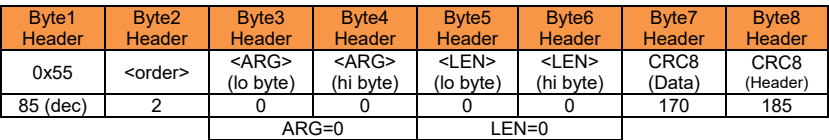

### DATA FRAME Sensor  $\rightarrow$  PC (8+84) Bytes

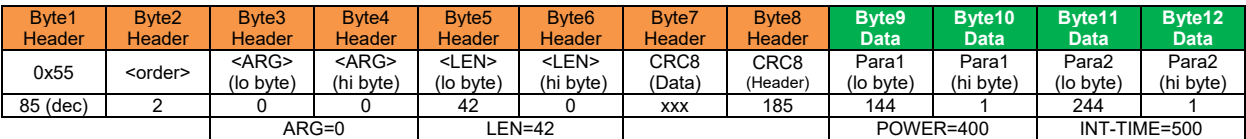

 $\bullet$  $\bullet$ 

The data-block is similar to  $<$  ORDER = 1 >:

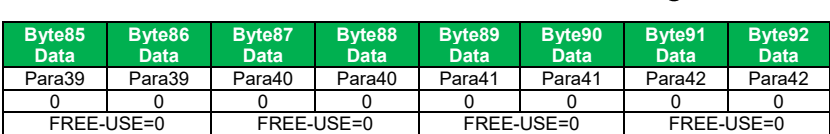

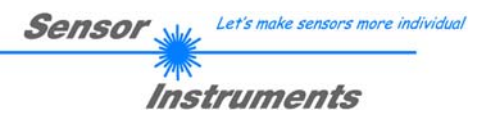

**< ORDER = 6 > :** INITIATE TEACH-PROCEDURE at sensor (RAM)

The actual measurement value is set as new TEACH-IN value

DATA FRAME PC  $\rightarrow$  Sensor (8-Bytes + 32)Bytes

PEAK-NO-A and PEAK-NO-B values are used for detecting the valid teach-in-peak E-MODE and W-MODE values are currently not used!

BYTES : Will be refreshed by TEACH procedure!

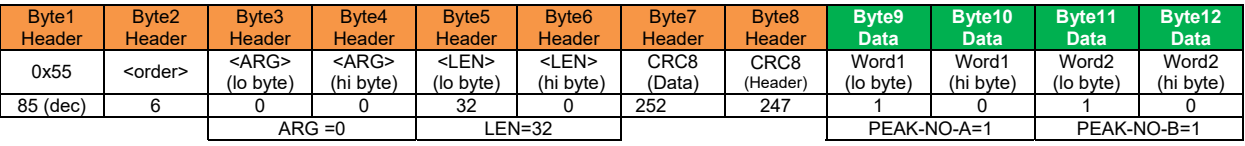

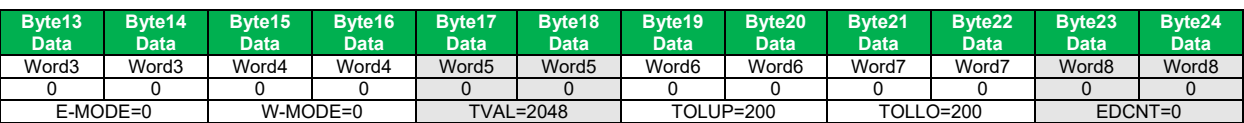

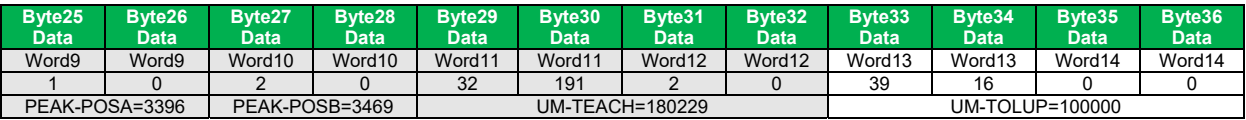

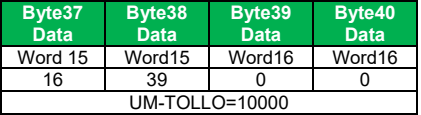

# DATA FRAME Sensor  $\rightarrow$  PC (8 + 32) Bytes

# New TEACH-VECTOR is sent back in refreshed-BYTES

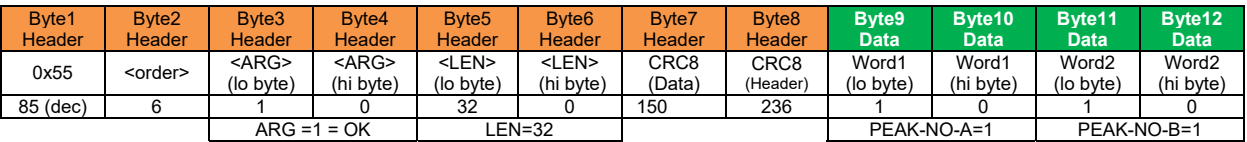

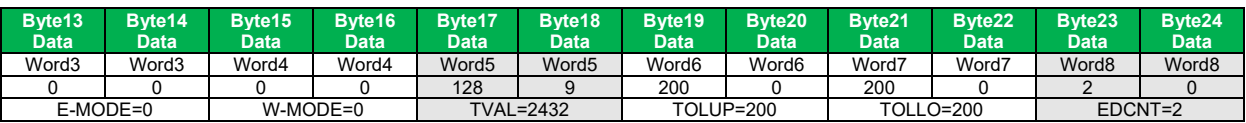

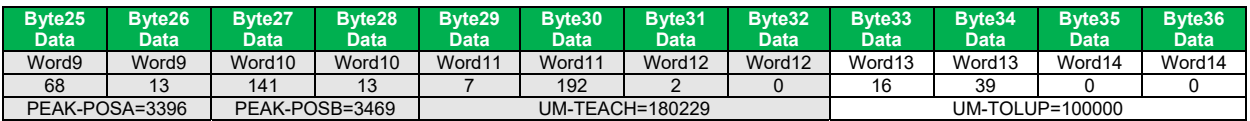

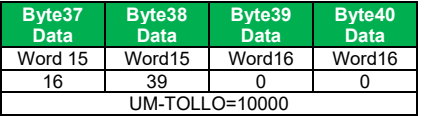

# **< ORDER = 8 > :** READ MEASUREMENT DATA from sensor

# DATA FRAME PC  $\rightarrow$  Sensor (8 Bytes)

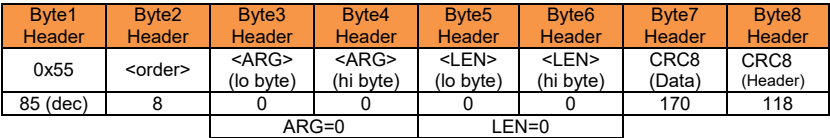

# DATA FRAME Sensor  $\rightarrow$  PC (8 + 52) Bytes

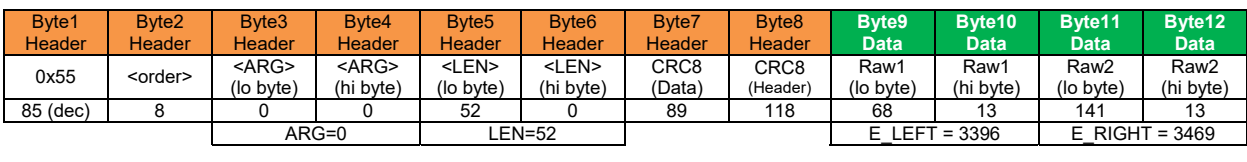

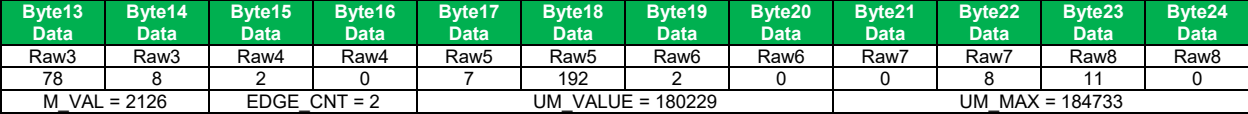

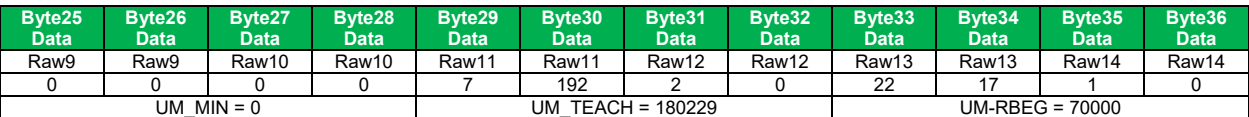

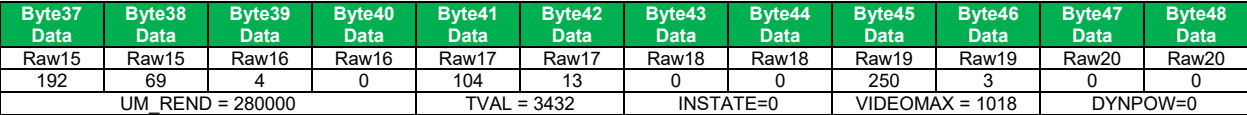

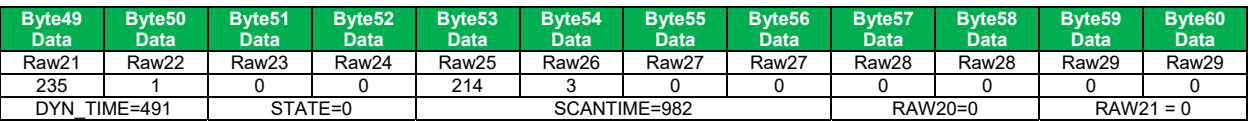

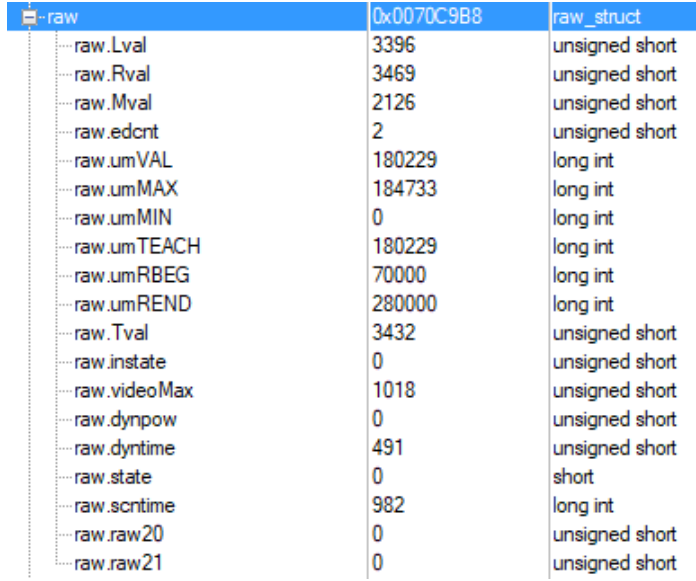

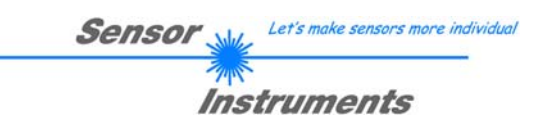

# **< ORDER = 11 > :** RESET MAX/MIN VALUE OF ANALOG-OUTPUT at sensor

# DATA FRAME PC  $\rightarrow$  Sensor (8 Bytes)

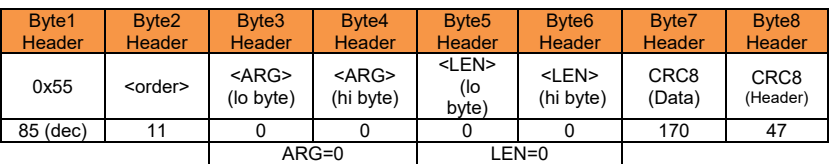

DATA FRAME Sensor  $\rightarrow$  PC (8 Bytes)

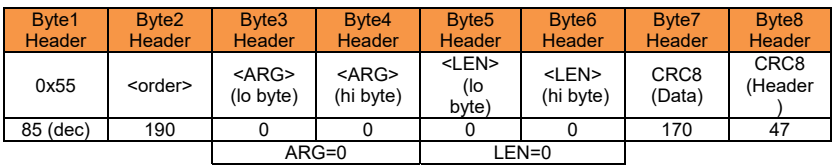

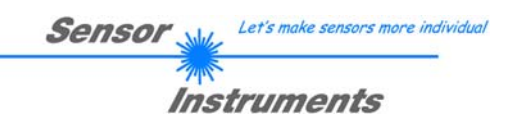

# **< ORDER = 16 > :** START/STOP RANGE-TEACH-IN PROCEDURE at sensor

### DATA FRAME PC  $\rightarrow$  Sensor (8-Bytes)

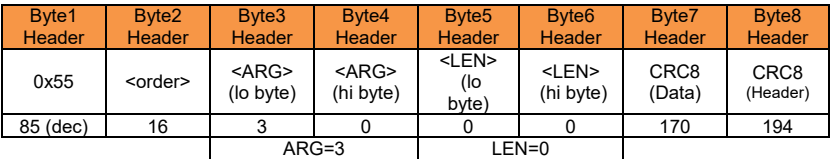

STEP1: <ARG> = 3 = START RANGE-TEACH-IN (backup old settings!) STEP2: <ARG> = 4 = TEACH-IN RANGE-BEGIN STEP3: <ARG> = 5 = TEACH-IN RANGE-END

STEP4: <ARG> = 6 = STOP RANGE-TEACH-IN

EXIT: <ARG> = 7 = BREAK RANGE-TEACH-IN (old settings are restored !)

### DATA FRAME Sensor  $\rightarrow$  PC (8 + 4) Bytes

# STEP1: Start new RANGE-TEACH-IN:

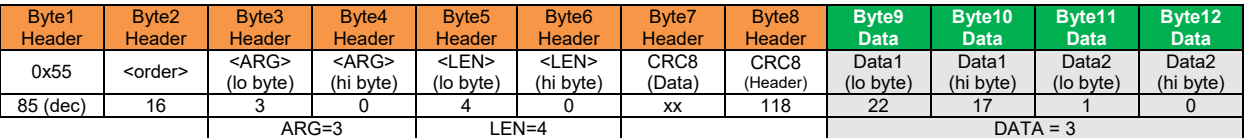

### STEP2: New UM-RANGE-BEGIN-VALUE is sent back in DATA-BYTES

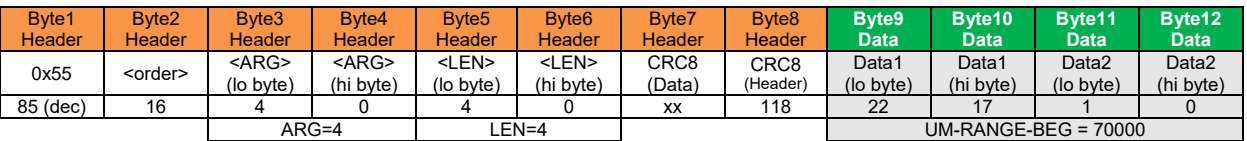

### STEP3: New UM-RANGE-END-VALUE is sent back in DATA-BYTES

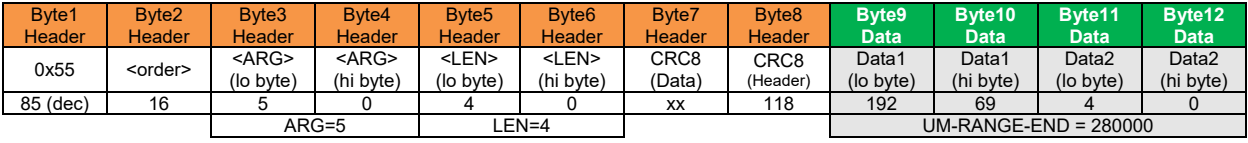

### STEP4: STOP RANGE-TEACH-IN:

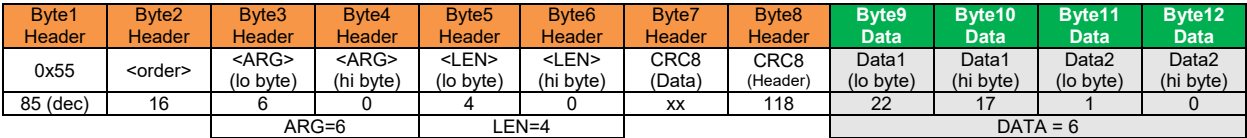

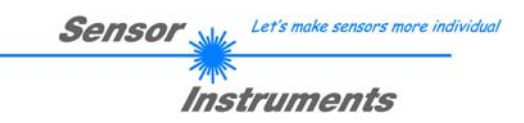

# **< ORDER = 24 > :** READ CALIBRATION HEADER FROM RAM of the sensor

DATA FRAME PC  $\rightarrow$  Sensor

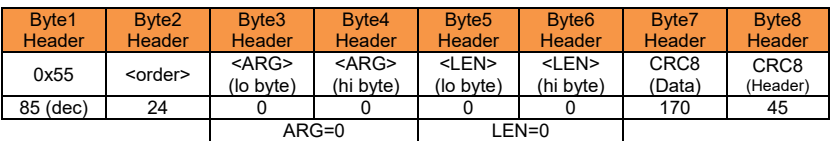

### DATA FRAME Sensor  $\rightarrow$  PC

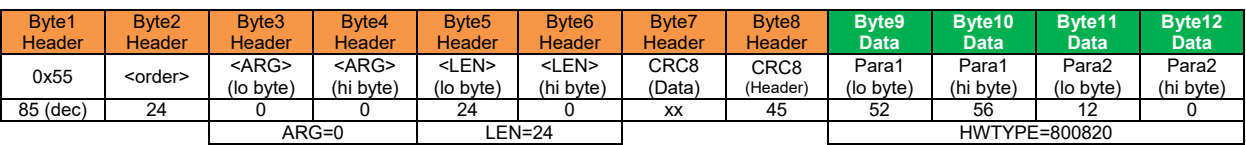

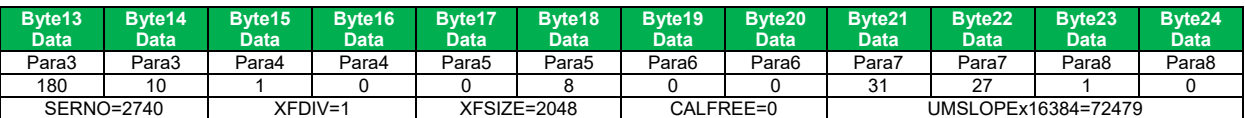

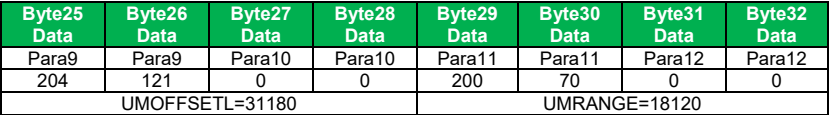

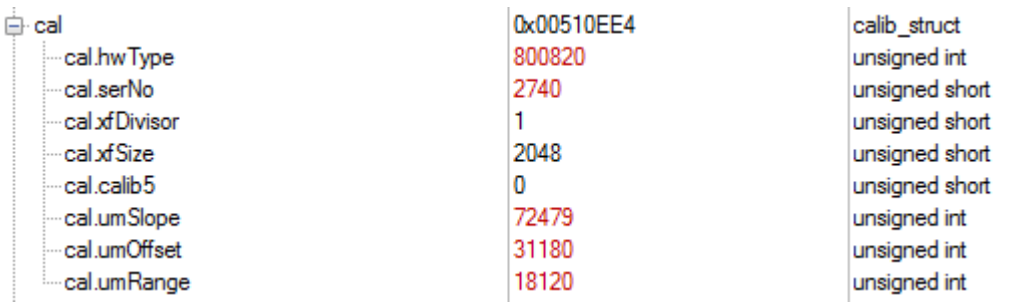

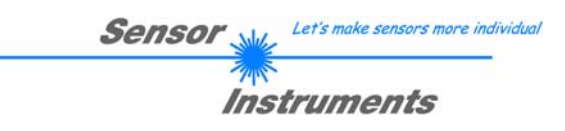

# **< ORDER = 190 > :** CHANGE BAUDRATE at sensor (RAM)

# DATA FRAME PC  $\rightarrow$  Sensor

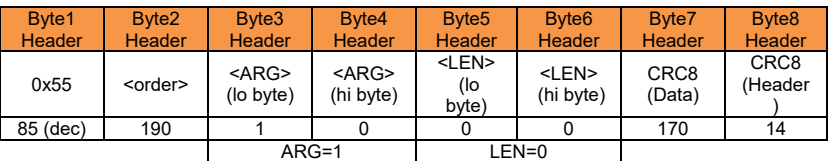

New baud rate is set by <ARG> value: ARG=0: baud rate = 9600 ARG=1: baud rate = 19200 ARG=2: baud rate = 38400 ARG=3: baud rate = 57600 ARG=4: baud rate = 115200

DATA FRAME Sensor  $\rightarrow$  PC

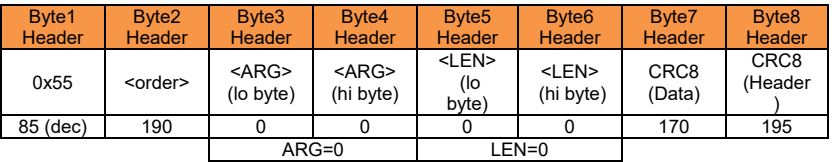

# **< ORDER = 9 > :** GET VIDEO-DATA INFORMATION of sensor

ATTENTION: Only 256 pixel of the CMOS line-sensor are transferred! The <ARG> value determines the source of the VIDEO-DATA-INFORMATION ARG = 0 : CMOS-VIDEO-RAM-DATA

# DATA FRAME PC  $\rightarrow$  Sensor

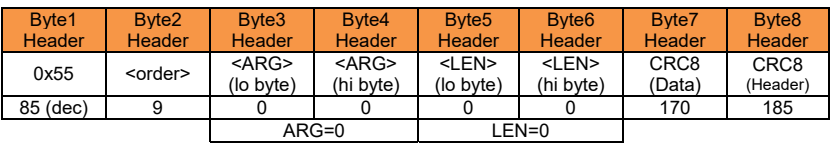

### DATA FRAME Sensor  $\rightarrow$  PC

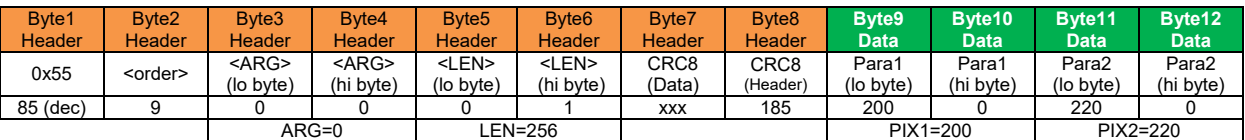

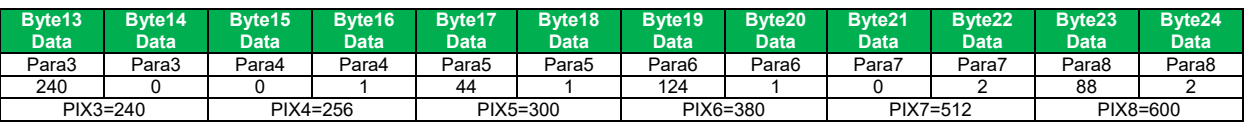

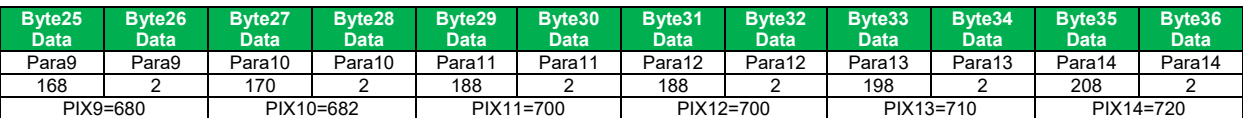

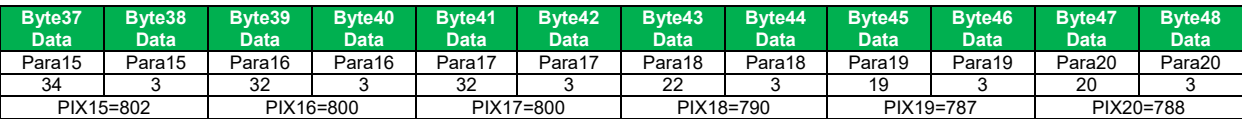

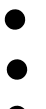

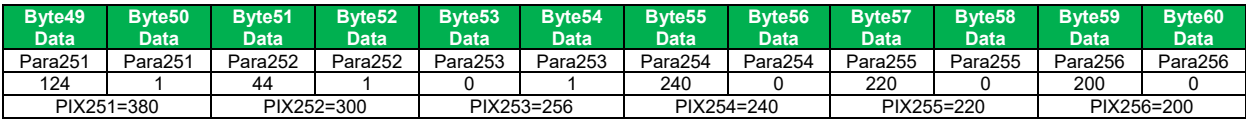